### **Administration Guide CUSTOMER**

SAP Customer Activity Repository retail applications bundle Document Version: 1.0.0 – 2016-11-25

# **SAP Allocation Management for Retail 1.5 Administration Guide**

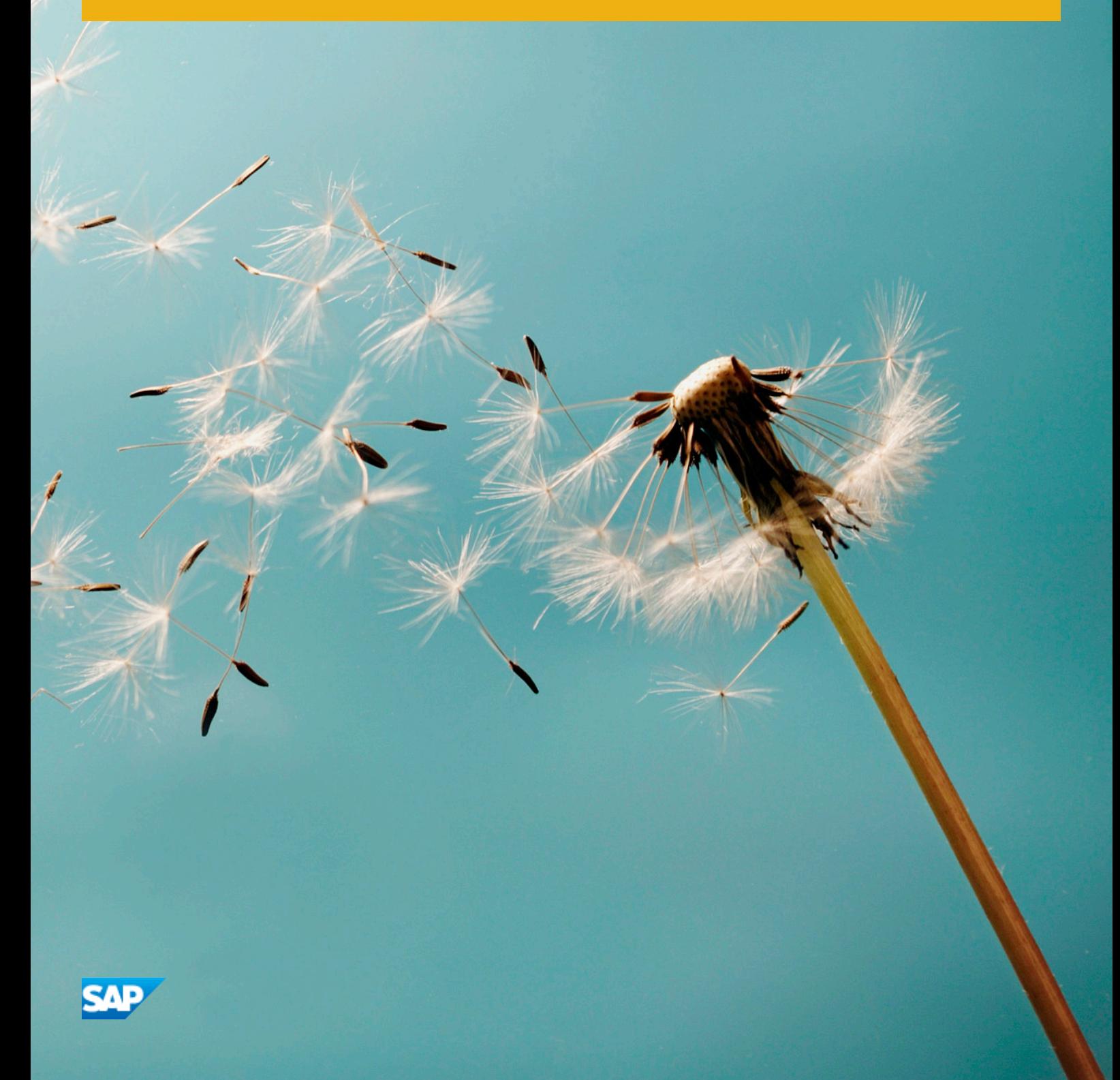

# **Content**

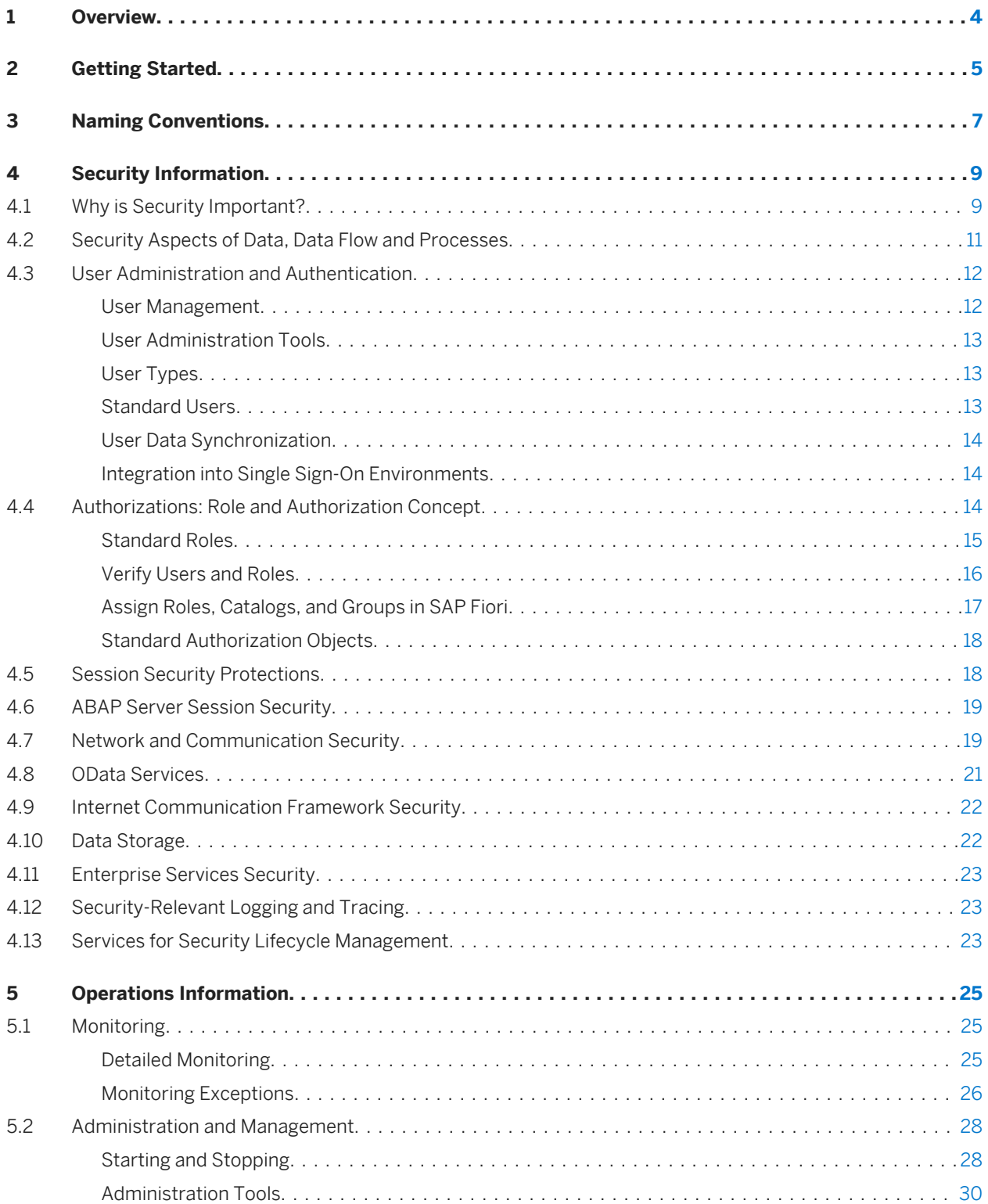

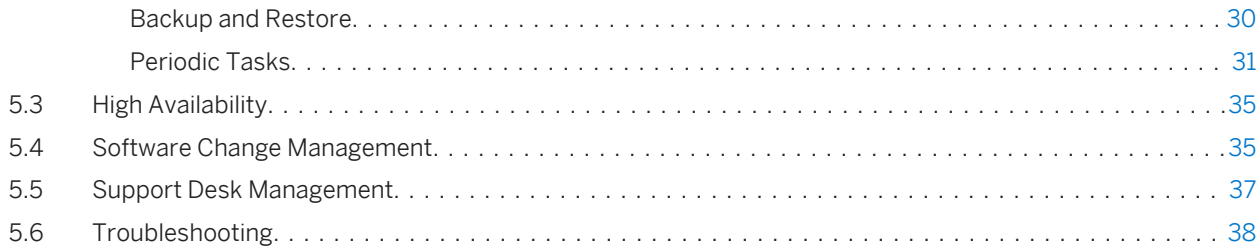

# <span id="page-3-0"></span>**1 Overview**

### **SAP Allocation Management for Retail, add-on for SAP Customer Activity Repository**

Retail allocation is the process of assigning individual product quantities to eligible stores based on their sales performance and their potential in different stores. Fashion retailers often centrally distribute merchandise among a large number of stores. SAP Allocation Management for Retail supports the selection of stores that have to receive merchandise and the determination of appropriate allocation quantities for these stores that covers the consumer demand for a given time period. SAP Allocation Management for Retail is based on SAP Customer Activity Repository as the foundation for integrated planning processes in Retail. Technically, SAP Allocation Management for Retail is delivered as part of the RTLAPPS software component of the installable product CAR RETAIL APPL BUNDLE and as part of the UICAR001 software component of installable product SAP FIORI FOR SAP CARAB.

SAP Allocation Management for Retail transactions can be accessed via the SAP menu *Allocation Management for Retail* (/AMR/MENU) under **SAP Menu** *Cross-Application Components* Allocation Management for Retail 1.

Alternatively, you can call up the area menu via transaction *Area Menu Maintenance* (SE43) and add it to the *User Menu* or add the transactions to the *Favorites*.

You can access the SAP Allocation Management for Retail Customizing activities by calling up *SAP Customizing Implementation Guide Cross Application Components Allocation Management for Retail* .

Alternatively, you can call up the SAP Allocation Management for Retail substructure via transaction *IMG Structure Maintenance* (SIMGH).

You can access the Distribution Curve Configuration Customizing activities in the *SAP Customizing Implementation Guide* under *SAP Customer Activity Repository Demand Data Foundation Data Maintenance* .

# <span id="page-4-0"></span>**2 Getting Started**

#### **About this Document**

This document is a single source of information for the implementation of SAP Allocation Management for Retail, add-on for SAP Customer Activity Repository. It contains security and operations information, and is divided into the following main sections:

- Introduction with references to related documents and relevant SAP notes
- Security Information
- Operations Information

#### i Note

You can find the most current version of this document on SAP Service Marketplace at [http://](http://help.sap.com/disclaimer?site=http://service.sap.com/instguides) [service.sap.com/instguides](http://help.sap.com/disclaimer?site=http://service.sap.com/instguides) ...

We strongly recommend that you use the document available there. The guide will be updated according to updates of the software.

#### **Installation and Configuration**

For information on planning and installation, see Common Installation Guide CARAB 2.0.

For information on configuration, see Common Master Guide CARAB 2.0.

#### **Related Information**

For more information about implementation topics not covered in this guide, see the following content on SAP Service Marketplace and SAP Support Portal:

Table 1:

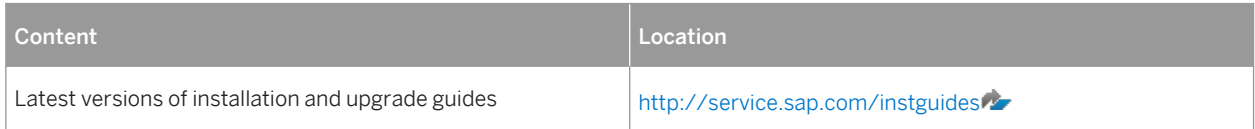

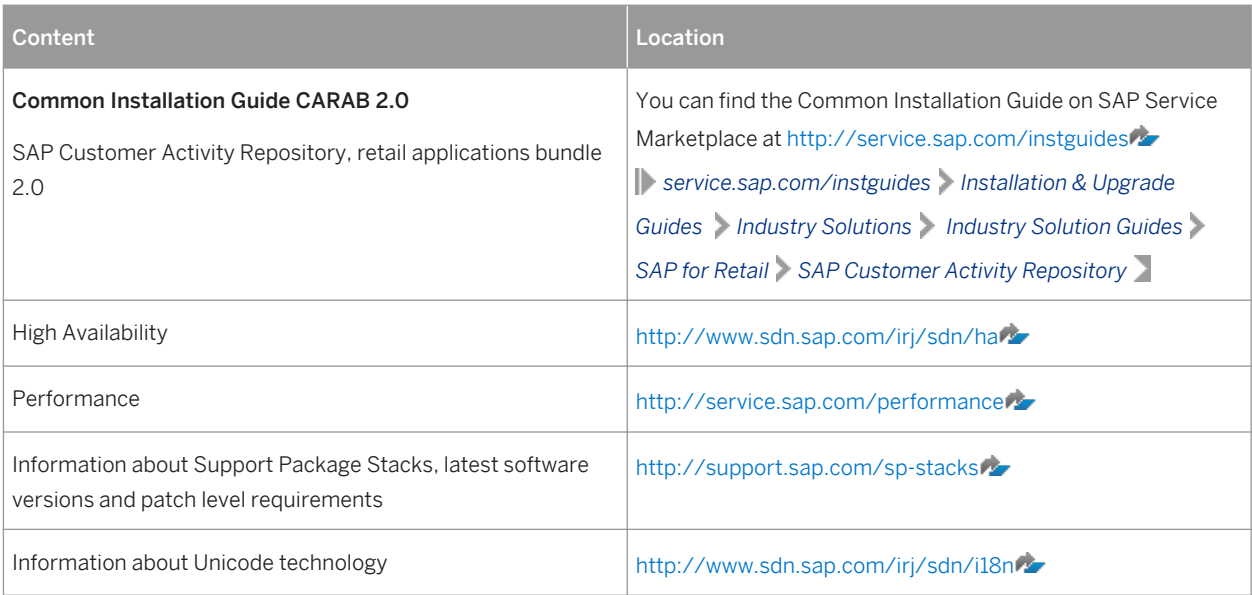

### **Further Useful Links**

The following table lists further useful links on SAP Support Portal and SAP Service Marketplace:

#### Table 2:

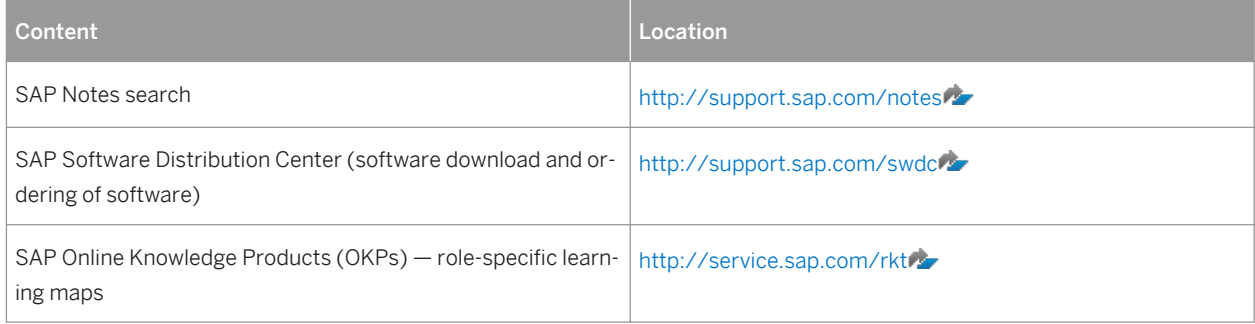

# <span id="page-6-0"></span>**3 Naming Conventions**

Throughout this document the following naming conventions apply.

### **Definitions**

The following terms are used consistently in the processes and procedures described in this guide:

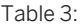

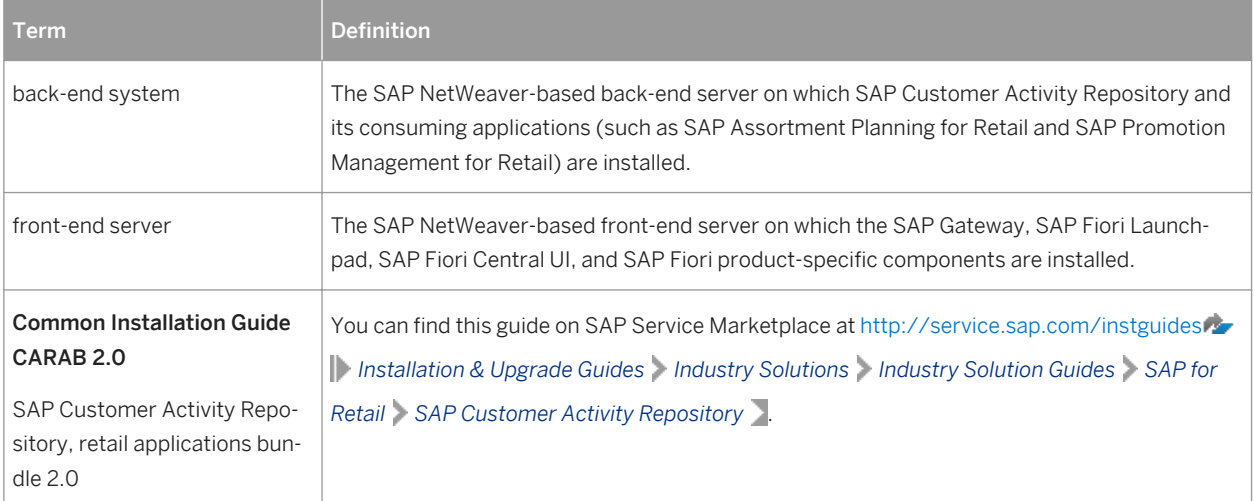

### **Naming Differences**

Due to naming differences between the underlying technical objects of the components, the names of the following business objects are used interchangeably in this document:

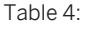

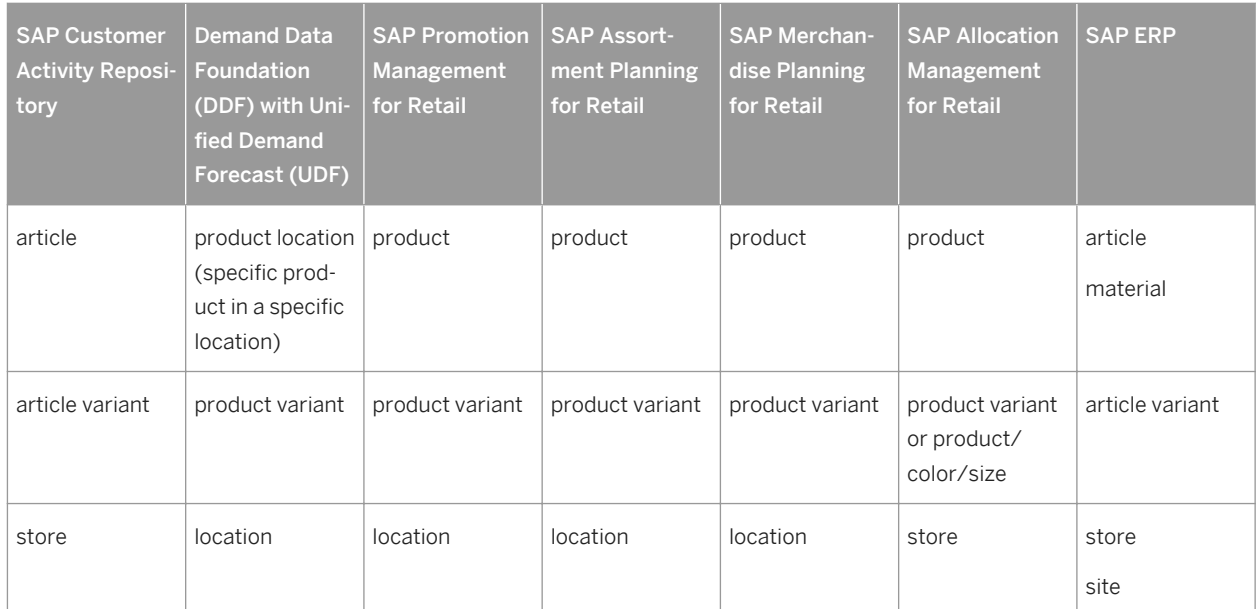

# <span id="page-8-0"></span>**4 Security Information**

## **4.1 Why is Security Important?**

With the increasing use of distributed systems and the Internet for managing business data, the demands on security are also on the rise. When using a distributed system, you need to be sure that your data and processes support your business needs without allowing unauthorized access to critical information. User errors, negligence, or attempted manipulation of your system should not result in loss of information or processing time. These demands on security apply likewise to SAP Allocation Management for Retail. To assist you in securing SAP Allocation Management for Retail, we provide this security information.

### **Fundamental Security Guides**

SAP Allocation Management for Retail is an add-on to the SAP Customer Activity Repository. Therefore, the corresponding security information also applies to SAP Allocation Management for Retail. The most relevant sections or specific restrictions are indicated in the table below:

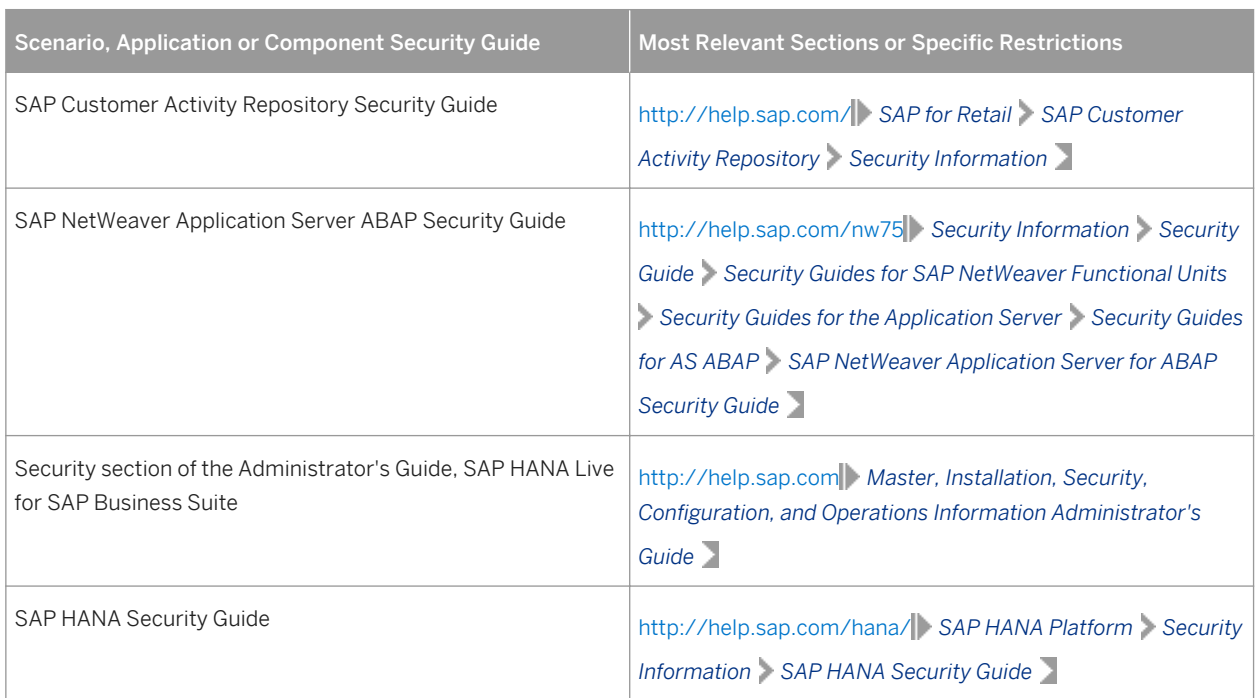

Table 5:

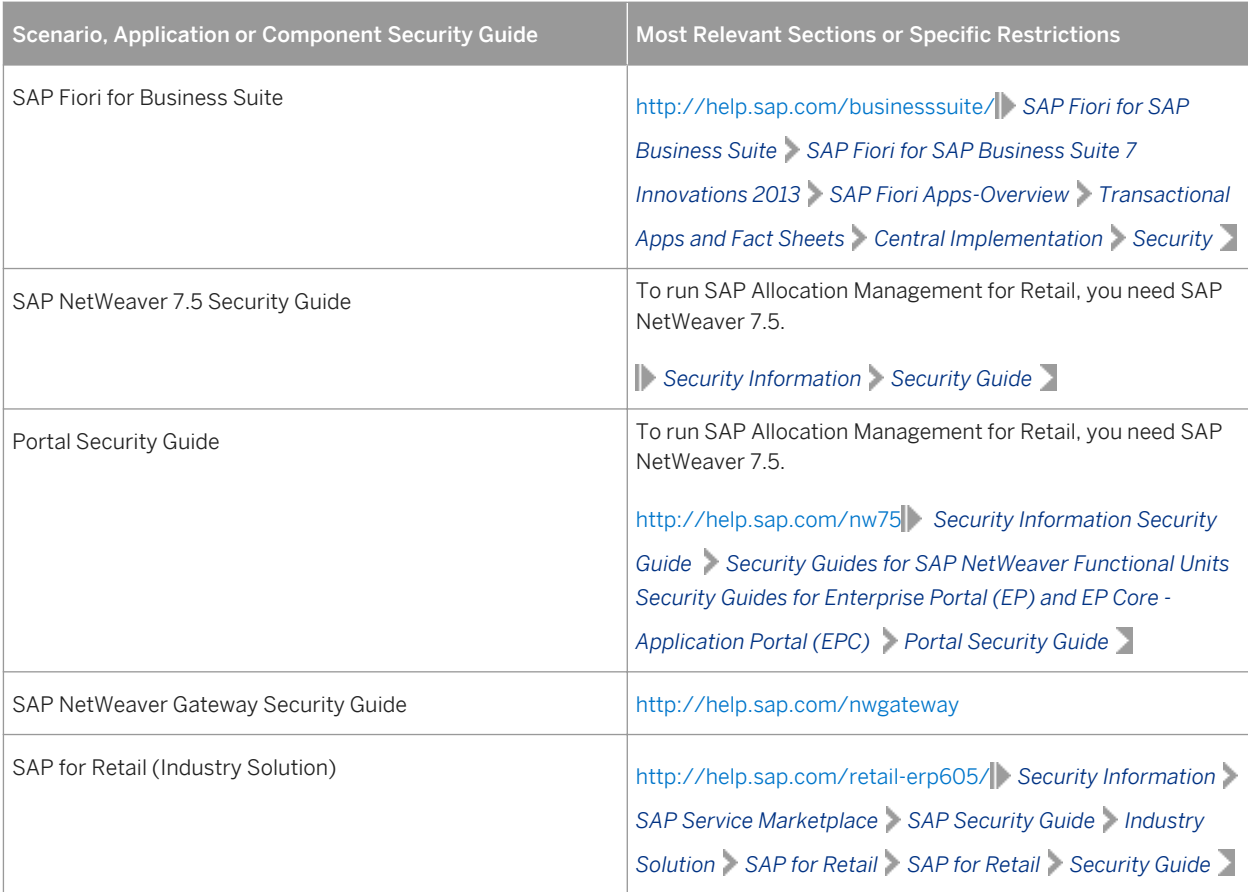

For a complete list of the available SAP Security Guides, see SAP Service Marketplace at [http://service.sap.com/](http://help.sap.com/disclaimer?site=http://service.sap.com/securityguide) [securityguide](http://help.sap.com/disclaimer?site=http://service.sap.com/securityguide)<sup>2</sup>.

#### **Important SAP Notes**

For a list of security-relevant SAP Hot News and SAP Notes, see SAP Service Marketplace at [http://](http://help.sap.com/disclaimer?site=http://support.sap.com/securitynotes) [support.sap.com/securitynotes](http://help.sap.com/disclaimer?site=http://support.sap.com/securitynotes) ...

### **More Information**

For more information about specific topics, see the Quick Links as shown in the table below.

Table 6:

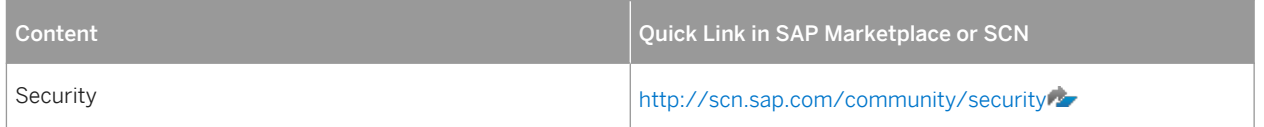

<span id="page-10-0"></span>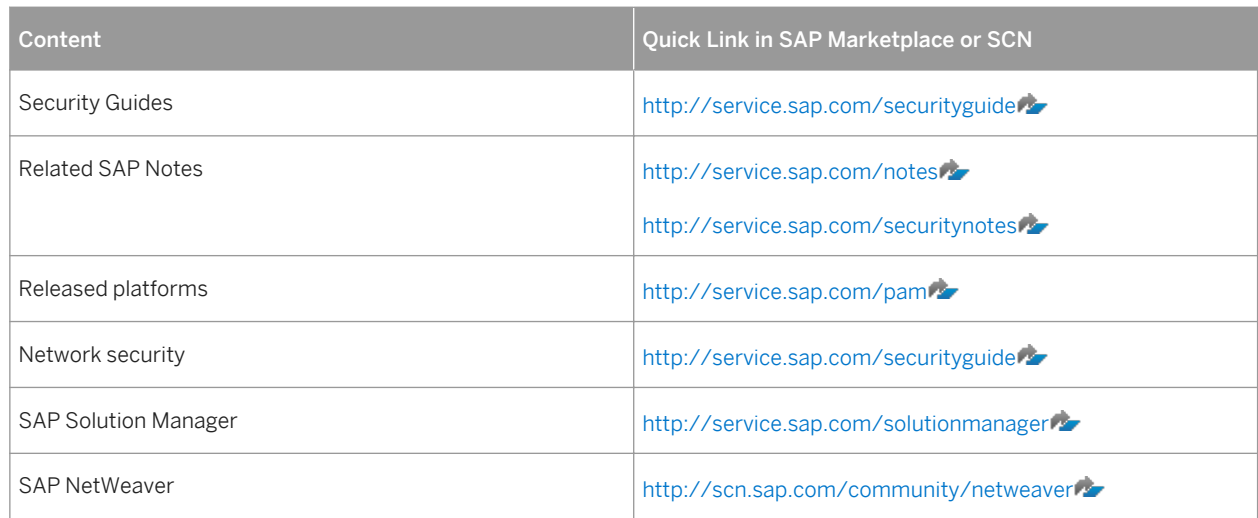

# **4.2 Security Aspects of Data, Data Flow and Processes**

The figure below describes an overview of the data flow for SAP Allocation Management for Retail.

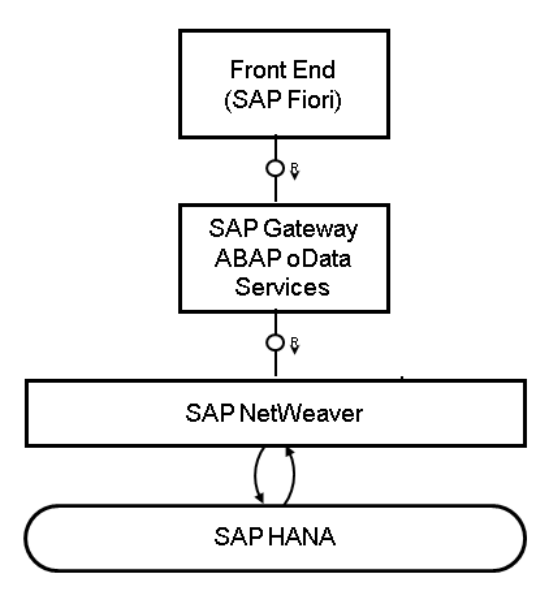

<span id="page-11-0"></span>For more information about the technical system landscape, see the *Common Installation Guide*.

The table below shows the security aspect to be considered for the process step and what mechanism applies.

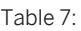

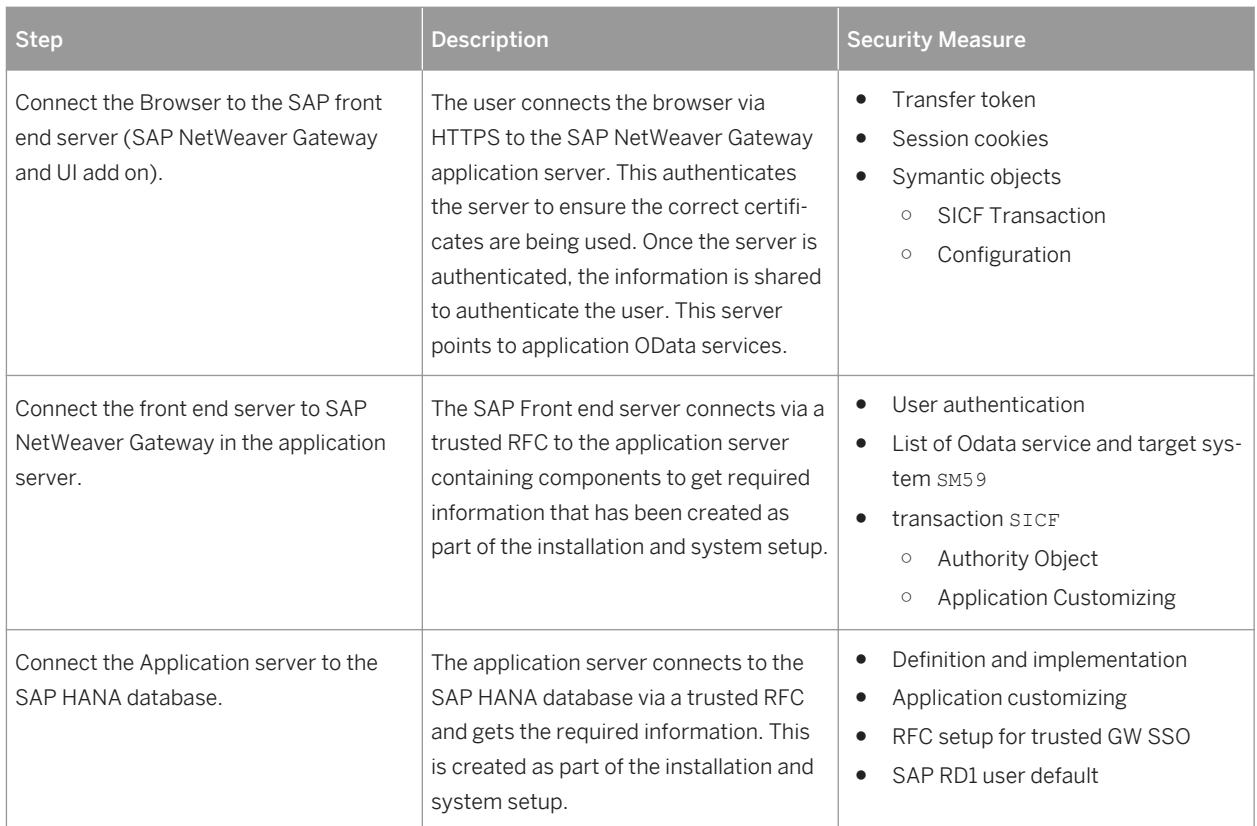

# **4.3 User Administration and Authentication**

## **4.3.1 User Management**

User management for SAP Allocation Management for Retail uses the mechanisms provided with the SAP NetWeaver Application Server ABAP, for examples, user types, and password policies. For an overview of how these mechanisms apply for SAP Allocation Management for Retail, see the sections below.

The SAP HANA Content for SAP Allocation Management for Retail uses the user management and authentication mechanisms provided with the SAP HANA Platform. Therefore, the security recommendations and guidelines for user administration and authentication as described in the *Security* section of the *SAP HANA Live for SAP Business Suite Administrator's Guide* also apply.

Similarly, other components of the technical system landscape for SAP Allocation Management for Retail, such as SAP ERP Central Component (ECC) and/or SAP NetWeaver Process Integration (PI), also use the mechanisms provided with the SAP NetWeaver AS ABAP. For an overview of how these mechanisms apply for SAP Allocation Management for Retail, see the sections below.

# <span id="page-12-0"></span>**4.3.2 User Administration Tools**

The table below shows the tools to use for user management and user administration with SAP Allocation Management for Retail.

Table 8:

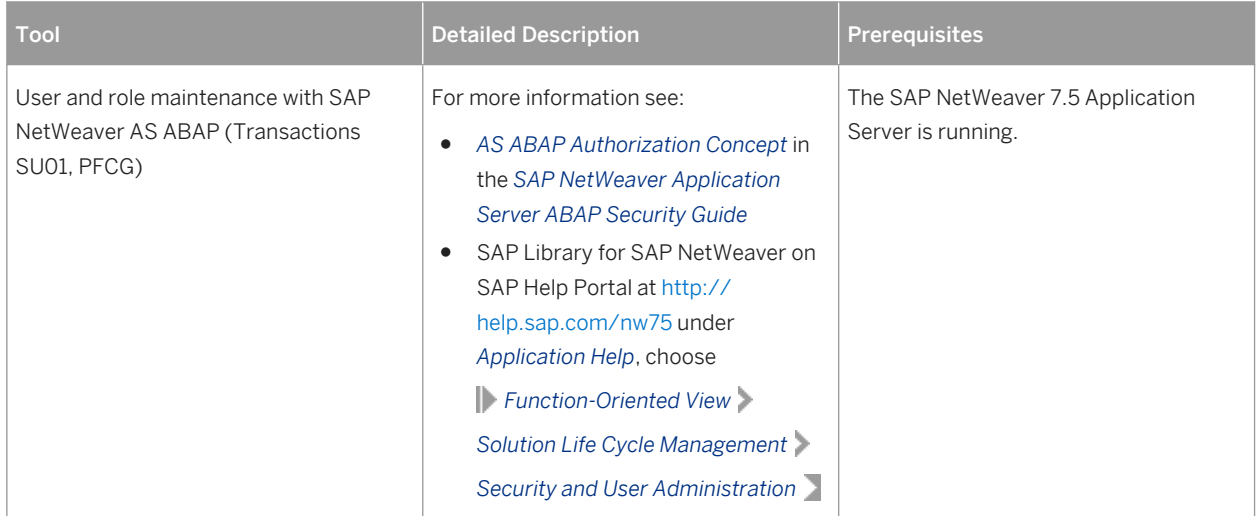

### **4.3.3 User Types**

It is often necessary to specify different security policies for different types of users. For example, your policy may specify that individual users who perform tasks interactively have to change their passwords on a regular basis, but not those users under which background processing jobs run. The user types that are required for SAP Allocation Management for Retail include:

- Individual Users:
	- Dialog users are used for interactive system access, such as SAP GUI for Windows or RFC connections and Fiori applications.
- Technical users:
	- Communication users are used for dialog-free communication through RFC calls.
	- Background users are used for background processing and communication within the system, such as, running scheduled inbound or outbound dispatcher jobs.

For more information about these user types, see *User Types* in the *SAP NetWeaver AS ABAP Security Guide*.

### **4.3.4 Standard Users**

SAP Allocation Management for Retail does not require specialized standard users. The POS Data Management component of SAP Allocation Management for Retail indirectly uses SAP NetWeaver standard users.

<span id="page-13-0"></span>For information about SAP NetWeaver standard users, see *Protecting Standard Users* in the *SAP NetWeaver Application Server ABAP Security Guide*.

#### $\rightarrow$  Recommendation

We recommend changing the user IDs and passwords for users that are automatically created during installation.

### **4.3.5 User Data Synchronization**

The application does not deliver additional user data synchronization related features in addition to those available in the SAP NetWeaver platform. It also does not impose any special needs or restrictions, which would limit the usage of related NetWeaver tools.

#### i Note

For any scenarios where system inter-connectedness at the user level is a requirement, it is mandatory that the same users exist throughout all the pertinent connected systems in the landscape.

### **4.3.6 Integration into Single Sign-On Environments**

SAP Allocation Management for Retail supports the Single Sign-On (SSO) mechanisms provided by SAP NetWeaver AS ABAP. Therefore the security recommendations and guidelines for user administration and authentication as described in the *SAP NetWeaver Security Guide* also apply to SAP Allocation Management for Retail.

For more information about the available authentication mechanisms, see *User Authentication and Single Sign-On*  in the SAP NetWeaver Library.

### **4.4 Authorizations: Role and Authorization Concept**

SAP Allocation Management for Retail uses the authorization concept provided by SAP NetWeaver AS ABAP. Therefore, the recommendations and guidelines for authorization as described in the SAP NetWeaver AS Security Guide ABAP also apply to SAP Allocation Management for Retail.

The SAP NetWeaver authorization concept is based on assigning authorizations to users based on roles. For role maintenance, use the profile generator (transaction PFCG) on the AS ABAP.

#### <span id="page-14-0"></span>i Note

For more information about how to create roles, see *User Administration and Identity Management in ABAP Systems* in the SAP Library for SAP NetWeaver on SAP Help Portal at<http://help.sap.com/nw75> *Application Help Function-Oriented View Solution Life Cycle Management Security and User Administration* .

### **4.4.1 Standard Roles**

The SAP Allocation Management for Retail application requires a layered system landscape. As an assortment planner or planning administrator, you must have the necessary users, roles and authorizations in all of the layers of the SAP Allocation Management for Retail application.

#### ● Front-end server

To use the collection of SAP Fiori apps that form the SAP Allocation Management for Retail application user interface, you must have a user on the SAP NetWeaver Gateway, or the front-end, server.

#### ● Back-end server

To access the relevant Customizing activities and use core SAP Allocation Management for Retail application functionality, you must have a user on the ABAP back-end server.

#### ● SAP HANA Database

To allow the SAP Allocation Management for Retail application to access SAP HANA views and procedures, which provide access to data and functionality directly on the database level, you must have a user on the database level and back-end server. You must have a user to the back-end, especially if you are using Fiori apps.

SAP HANA has implemented the regular SQL authorization concept based on privileges. For information, see *Security Privileges SAP HANA Live for SAP Business Suite, Support Package Stack 02 Administrator's Guide* .

#### <span id="page-15-0"></span>Table 9:

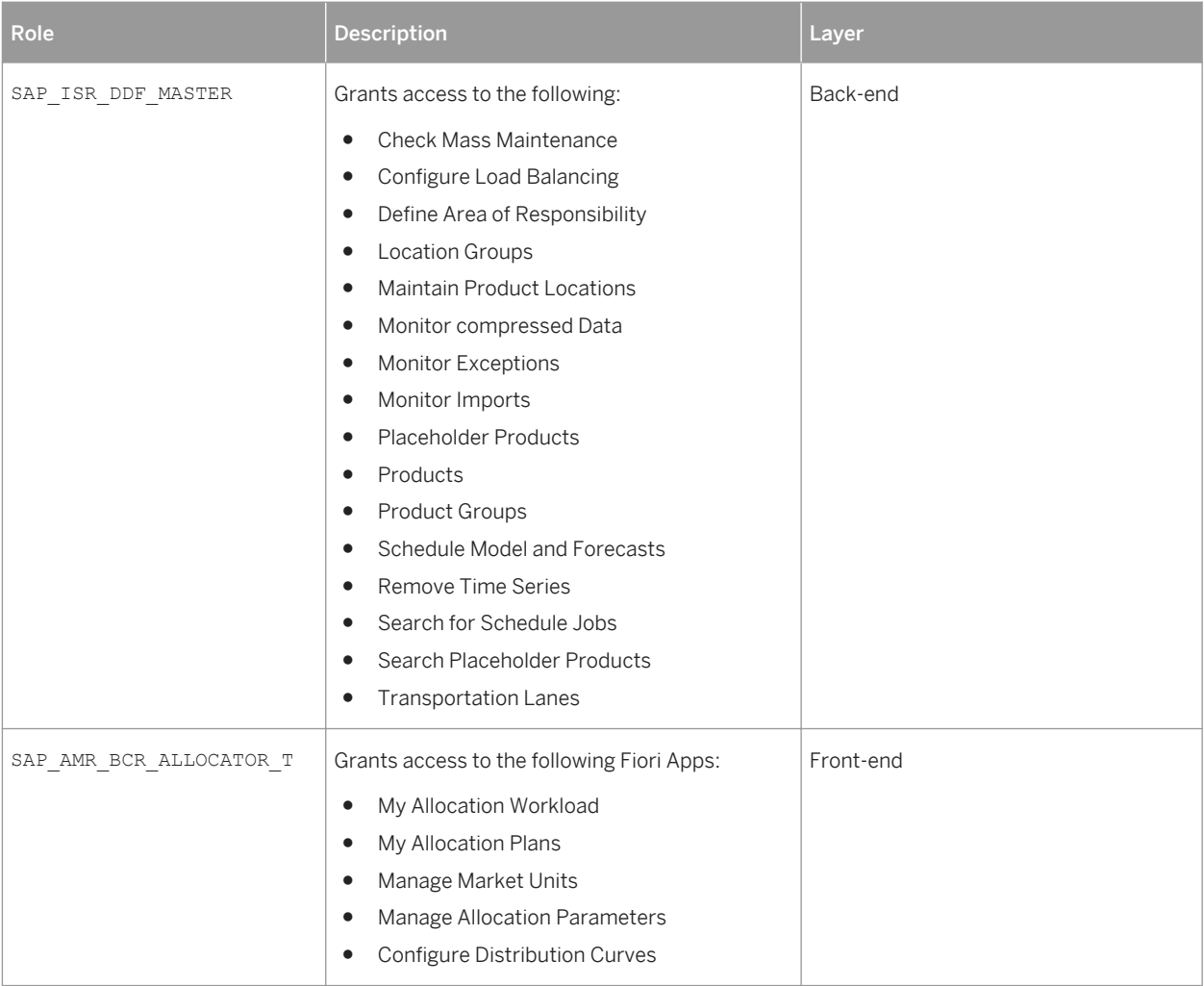

For further information on required privileges, roles and authorities refer to the Installation Guide for SAP Allocation Management for Retail.

## **4.4.2 Verify Users and Roles**

- 1. Ensure that the user name of each individual allocator or planning administrator on the SAP HANA database level, back-end system and on the front-end server (SAP NetWeaver Gateway) is identical on these three levels.
- 2. Ensure the required user settings on the SAP HANA database level:
	- Each SAP BW/HANA user at least needs following set of privileges:
		- Privilege SELECT on schema \_SYS\_BIC
		- Privilege SELECT on schema SAP<SID>
		- Privilege EXECUTE on procedure REPOSITORY\_REST
	- Each SAP user should also have the following set of privileges
		- System privilege ROLE ADMIN
- <span id="page-16-0"></span>○ System privilege
- STRUCTUREDPRIVILEGE ADMIN
- Role CONTENT\_ADMIN
- Role USER
- Privilege EXECUTE on procedure TRUNCATE\_PROCEDURE\_OBJECTS
- Privilege EXECUTE on procedure GET\_PROCEDURE\_OBJECTS
- *Session Client* of each user has to be set to the correct back-end system client.
	- 1. Log on to SAP HANA studio
	- 2. Open the *Modeler* perspective and use the *Navigator* to access your retail application bundle system.
	- 3. Under *Security*, select a user.
	- 4. Set the *Session Client* to the client number.
- Repeat these steps for all users of the back-end system.

Ensure that the allocator has all necessary roles and authorization objects assigned to their user on the back-end server:

- 1. Log on to the back-end server.
- 2. Open *User Management* (transaction SU01)
- 3. Enter the name of the user and select *Change.*
- 4. On the *Roles* tab, verify that the following roles are assigned to the user:
	- SAP\_ISR\_DDF\_MASTER
	- SAP\_ISR\_AP\_MASTER
- 5. Set the SAP HANA User Mapping to C in transaction RS2HANA\_VIEW.
- 6. Enable tracing for the user with transaction SU3. On the Parameters tab, set the RSPLS\_HDB\_PE\_TRACE parameter to value Y
- 3. Ensure that all procedures in the front-end server are executed. See the *Assign Roles, Catalogs, and Groups in SAP Fiori* section in this guide.

### **4.4.3 Assign Roles, Catalogs, and Groups in SAP Fiori**

To be able to access SAP Fiori apps that constitute the SAP Allocation Management for Retail user interface from the SAP Fiori launchpad, your front-end server user must have the necessary roles assigned. Based on the roles assigned to your user, you can access certain business catalogs and business catalog groups. These include technical content as well as business content.

Table 10:

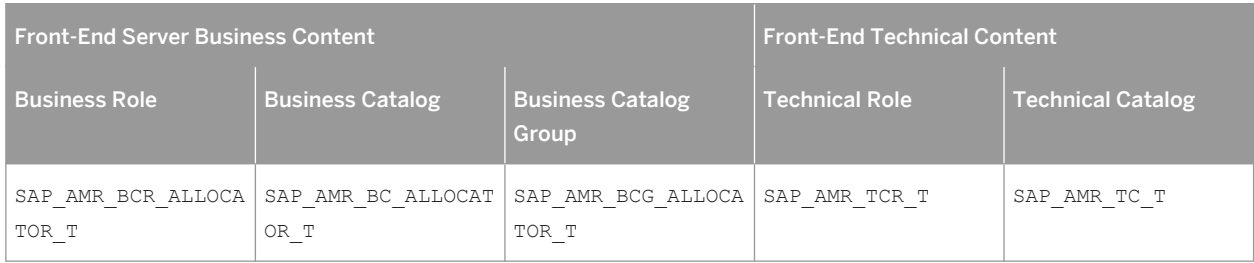

#### <span id="page-17-0"></span>**Procedure**

- 1. Log on to your front-end system.
- 2. Launch User Maintenance (transaction su01).
- 3. Enter your user name in the *User* field and choose *Change*.
- 4. On the *Roles* tab, assign the roles SAP\_AMR\_BCR\_ALLOCATOR\_T to your user.

# **4.4.4 Standard Authorization Objects**

When you use one of the SAP Allocation Management for Retail applications from your SAP Fiori launchpad, the application communicates with the SAP Customer Activity Repository Retail Applications Bundle back-end server through the SAP NetWeaver Gateway. To allow this communication, not only must the user names in the SAP NetWeaver Gateway and the ABAP back-end system match, but the ABAP back-end system user must have all the required roles and authorization objects assigned.

The table below shows the security-relevant authorization objects that are used by SAP Allocation Management for Retail.

Table 11:

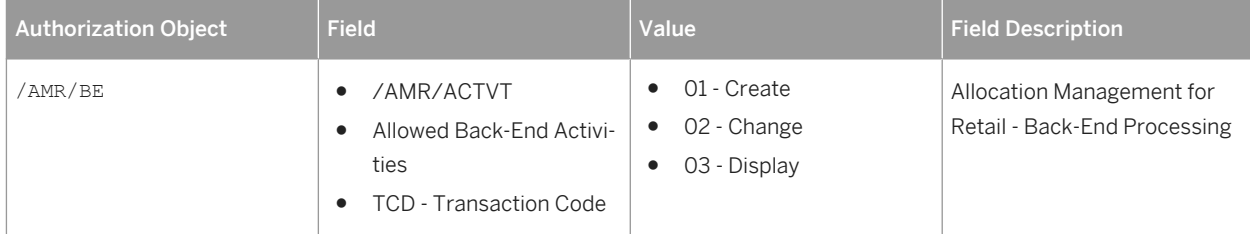

#### i Note

The above authorization object is used to ensure that only Fiori UIs of SAP Allocation Management for Retail can trigger associated functionalities within the SAP Customer Acitivity Repository back-end system.

## **4.5 Session Security Protections**

To increase security and prevent access to the SAP logon ticket and security session cookie(s), we recommend activating secure session management. We also highly recommend using SSL to protect the network communications where these security-relevant cookies are transferred.

## <span id="page-18-0"></span>**4.6 ABAP Server Session Security**

For the ABAP front-end server, you must activate HTTP security session management by using the transaction SICF\_SESSIONS. When you activate HTTP security session management, we recommend you activate the following extra protection for security-related cookies:

● HttpOnly

This attribute instructs the browser to deny access to the cookie through client side script. As a result, even if a cross-site scripting (XSS) flaw exists and a user accidentally accesses a link that exploits this flaw, the browser will not reveal the cookie to a third party.

● Secure

This attribute instructs the browser to send the cookie only if the request is being sent over a secure channel such as HTTPS. This helps protect the cookie from being passed over unencrypted requests.

#### $\rightarrow$  Recommendation

It is recommended that you configure the HTTP session expiration with a reasonable timeout of between 10 minutes to 1 hour. To configure this, you use the profile parameter http/security session timeout.

## **4.7 Network and Communication Security**

Your network infrastructure is extremely important in protecting your system. Your network needs to support the communication necessary for your business needs without allowing unauthorized access. A well-defined network topology can eliminate many security threats based on software flaws (at both the operating system level and application level) or network attacks such as eavesdropping. If users cannot log on to your application or database servers at the operating system or database layer, then there is no way for intruders to compromise the machines and gain access to the backend system's database or files. Additionally, if users are not able to connect to the server LAN (local area network), they cannot exploit well-known bugs and security holes in network services on the server machines.

The network topology for SAP Allocation Management for Retail is based on the topology used by the SAP NetWeaver platform. Therefore, the security guidelines and recommendations described in the SAP NetWeaver Security Guide also apply to SAP Allocation Management for Retail. Details that specifically apply to SAP Allocation Management for Retail are described in the following sections:

- Communication Channel Security This section describes the communication paths and protocols used by the application.
- Network Security

This section describes the recommended network topology for the application. It shows the appropriate network segments for the various client and server components and where to use firewalls for access protection. It also includes a list of the ports needed to operate the application.

- Ports This section gives information about ports.
- Communication Destinations

This section describes the information needed for the various communication paths, for example, which users are used for which communications.

### **Communication Channel Security**

The table below shows the communication paths used by SAP Allocation Management for Retail, the protocol used for the connection, and the type of data transferred.

Table 12:

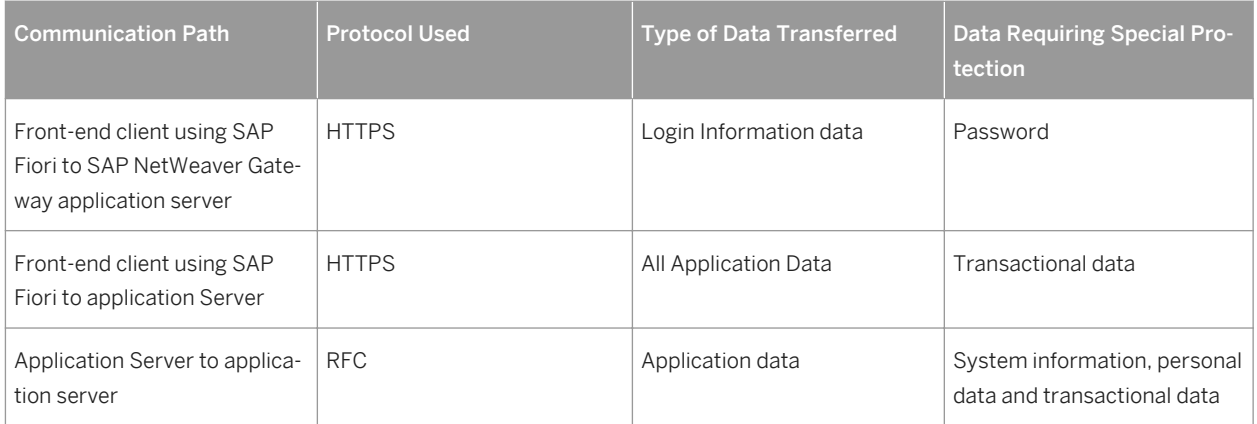

DIAG and RFC connections can be protected using Secure Network Communications (SNC). HTTP connections are protected using the Secure Sockets Layer (SSL) protocol. SOAP connections are protected with Web services security.

#### Recommendation

We strongly recommend using secure protocols (SSL, SNC) whenever possible.

For more information, see *Transport Layer Security* and *Web Services Security* in the *SAP NetWeaver Security Guide*.

#### **Network Security**

The network topology for SAP Allocation Management for Retail is based on the topology used by the SAP NetWeaver platform. Therefore, refer to the following documentation for information on network security:

- SAP NetWeaver 7.5
- SAP Customer Activity Repository Security Guide

#### **Ports**

SAP Allocation Management for Retail runs on SAP NetWeaver and uses the ports from the AS ABAP. For more information, see the topics for *AS ABAP Ports* in the corresponding *SAP NetWeaver Application Server ABAP* 

<span id="page-20-0"></span>*Security Guide* . For other components, for example, SAPinst, SAProuter, or the SAP Web Dispatcher, see also the document *TCP/IP Ports Used by SAP Applications*, which is located on SAP Community Network (SCN) at [http://](http://help.sap.com/disclaimer?site=http://scn.sap.com/community/security) [scn.sap.com/community/security](http://help.sap.com/disclaimer?site=http://scn.sap.com/community/security) **Infrastructure Security** Network and Communication Security

### **Communication Destinations**

The table below shows an overview of the communication destinations used by SAP Allocation Management for Retail:

Table 13:

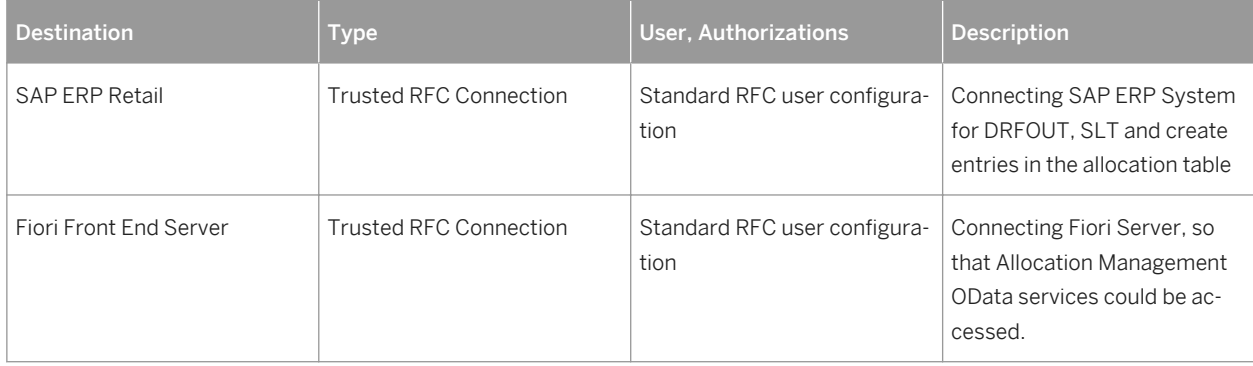

### **4.8 OData Services**

#### **Use**

A number of OData services are required to run the SAP Allocation Management for Retail application. For security reasons, all OData services are delivered in an inactive state. You must activate these application-specific OData services to use the SAP Fiori user interface of the SAP Allocation Management for Retail application. The following OData services are available:

Table 14:

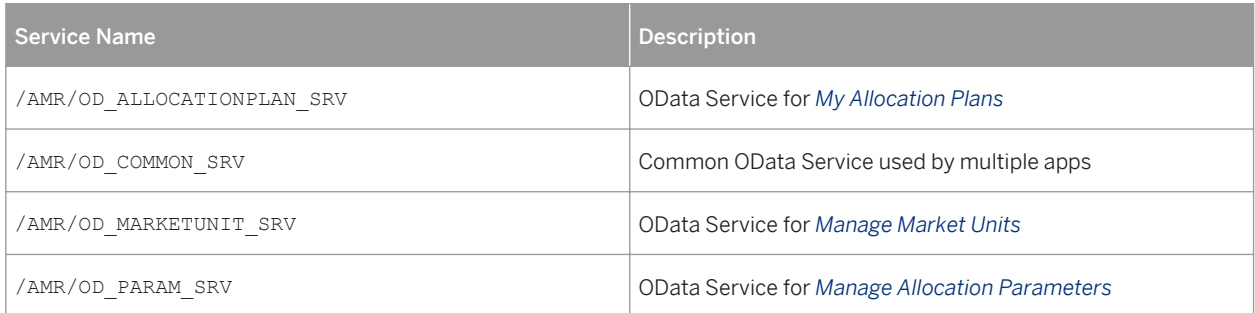

<span id="page-21-0"></span>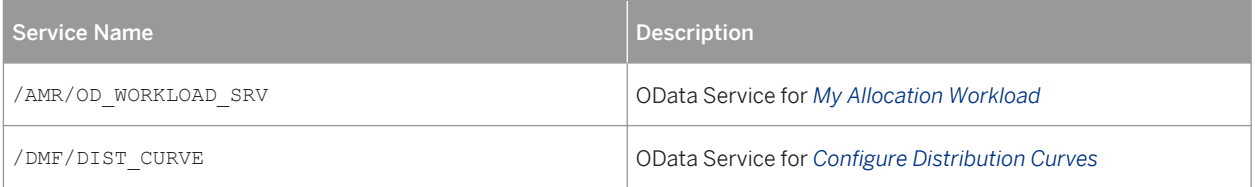

#### **More Information**

For more information on activating these services, see the *Activate Common OData Services* section in the *Common Installation Guide*.

### **4.9 Internet Communication Framework Security**

For security reasons, all Internet Communication Framework (ICF) services relevant to your SAP Allocation Management for Retail application are made available in an inactive state. You should only activate those services that are needed for the applications running in your system. For SAP Allocation Management for Retail the following services are needed:

- /sap/bc/ui5\_ui5/sap/amr\_alloplan
- /sap/bc/ui5\_ui5/sap/amr\_allo\_params
- /sap/bc/ui5\_ui5/sap/amr\_dist\_config
- /sap/bc/ui5\_ui5/sap/amr\_lib\_reuse
- /sap/bc/ui5\_ui5/sap/amr\_marketunit
- /sap/bc/ui5\_ui5/sap/amr\_workload

Use the transaction SICF to activate these services. If your firewall(s) use URL filtering, also note the URLs used for the services and adjust your firewall settings accordingly.

For more information on activating these services, see the *Activate SAP Allocation Management for Retail ICF Services* section in the *Common Installation Guide*.

For more information, see *Activating and Deactivating ICF Services* in the *SAP NetWeaver Library* documentation.

For more information about ICF security, see the *RFC/ICF Security Guide* within the *Security Guides for Connectivity and Interoperability Technologies* in the *SAP NetWeaver Security Guide*

### **4.10 Data Storage**

SAP Allocation Management for Retail saves data in the SAP HANA database of the SAP system. It relies on the underlying security features available in HANA for data protection.

For more information see, [http://help.sap.com/hana\\_platform](http://help.sap.com/hana_platform)

### <span id="page-22-0"></span>**4.11 Enterprise Services Security**

The following sections in the SAP NetWeaver Security Guide and documentation are relevant for all enterprise services delivered with SAP Allocation Management for Retail.

- *Web Services Security*
- *Recommended WS Security Scenarios*
- *SAP NetWeaver Process Integration Security Guide*

### **4.12 Security-Relevant Logging and Tracing**

The SAP Allocation Management for Retail does not provide additional security logging and tracing above those available within SAP NetWeaver. For more information on:

- Logging and Tracing for ABAP, see<http://help.sap.com> *SAP NetWeaver Library > Administrator's Guide* > *SAP NetWeaver Security Guide* Security Aspects for System Management > Auditing and Logging
- Logging and Tracing for NetWeaver Business Client, see <http://help.sap.com> *SAP NetWeaver Library -> Administrator's Guid SAP NetWeaver Security Guide Security Guides for SAP NetWeaver According to Usage Types Security Guides for Usage Types EPC and EP -> Portal Security Guide Logging and Tracing Identity Mangement User Management of the Application Server Java Troubleshooting Logging and Tracing.*
- Logging and Tracing for customizing changes, use the SCU3 transaction to activate the logging of changes to the table data.

### **4.13 Services for Security Lifecycle Management**

The following services are available from Active Global Support to assist you in maintaining security in your SAP systems on an ongoing basis.

### **Security Chapter in the Early Watch Alert (EWA) Report**

This service regularly monitors the Security chapter in the EarlyWatch Alert report of your system. It tells you:

- Whether SAP Security Notes have been identified as missing on your system. In this case, analyze and implement the identified SAP Notes if possible. If you cannot implement the SAP Notes, the report should be able to help you decide on how to handle the individual cases.
- Whether an accumulation of critical basis authorizations has been identified.

In this case, verify whether the accumulation of critical basis authorizations is okay for your system. If not, correct the situation. If you consider the situation okay, you should still check for any significant changes compared to former EWA reports.

Whether standard users with default passwords have been identified on your system. In this case, change the corresponding passwords to non-default values.

### **Security Optimization Service (SOS)**

The Security Optimization Service can be used for a more thorough security analysis of your system, including:

- Critical authorizations in detail
- Security-relevant configuration parameters
- Critical users
- **Missing security patches**

This service is available as a self-service within SAP Solution Manager, as a remote service, or as an on-site service. We recommend you use it regularly (for example, once a year) and in particular after significant system changes or in preparation for a system audit.

#### **Security Configuration Validation**

The Security Configuration Validation can be used to continuously monitor a system landscape for compliance with predefined settings, for example, from your company-specific SAP Security Policy. This primarily covers configuration parameters, but it also covers critical security properties like the existence of a non-trivial Gateway configuration or making sure standard users do not have default passwords.

### **Security in the RunSAP Methodology / Secure Operations Standard**

With the E2E Solution Operations Standard Security service, a best practice recommendation is available on how to operate SAP systems and landscapes in a secure manner. It guides you through the most important security operation areas and links to detailed security information from SAP's knowledge base wherever appropriate.

### **More Information**

For more information about these services, see:

- EarlyWatch Alert: [http://service.sap.com/ewa](http://help.sap.com/disclaimer?site=http://service.sap.com/ewa)
- Security Optimization Service / Security Notes Report: [http://service.sap.com/sos](http://help.sap.com/disclaimer?site=http://service.sap.com/sos)
- Comprehensive list of Security Notes: [http://service.sap.com/securitynotes](http://help.sap.com/disclaimer?site=http://service.sap.com/securitynotes)
- Configuration Validation: [http://service.sap.com/changecontrol](http://help.sap.com/disclaimer?site=http://service.sap.com/changecontrol)

# <span id="page-24-0"></span>**5 Operations Information**

### **5.1 Monitoring**

Monitoring is an essential task in managing SAP Technology. Monitoring allows you to detect any irregularities or deviations from the ideal business process flow. It also allows you to detect error situations concerning core business processes at an early stage. SAP Allocation Management for Retail uses frameworks developed in Demand Data Foundation (DDF) for its monitoring purposes as most of the master data and transaction data comes from DDF.

SAP Allocation Management for Retail does not have any specific monitoring implemented unless specified in this guide. Demand Data Foundation (DDF) internally uses the SAP NetWeaver standard functionality for monitoring. For more information about this functionality, see the Operation Guides for SAP NetWeaver on SAP Service Marketplace at <http://help.sap.com/nw74> *System Administration and Maintenance Information* . For more information, see also the *Application Operations Guide, SAP Customer Activity Repository* at [http://](http://help.sap.com/car) [help.sap.com/car](http://help.sap.com/car) .

### **5.1.1 Detailed Monitoring**

#### Alert Monitoring

SAP provides you with the infrastructure and recommendations to set up your alert monitor in such a way that critical situations are identified as quickly as possible.

#### Component-Specific Monitoring

Specific CCMS monitoring for SAP Allocation Management for Retail is not available.

SAP Allocation Management for Retail does not provide any specific capabilities regarding system performance monitoring. This is covered by the standard tools.

#### **Application Log Monitoring**

The application log function collects messages, exceptions, and errors and displays them in a log. You can call up the log using transaction *Analyze Application Log* SLG1. The log provides you with the following:

- Basic header information on the events that have occurred
- Event details
- Technical information
- Message short and long texts

<span id="page-25-0"></span>The following functionality in SAP Allocation Management for Retail uses the application log function with log object /AMR/:

Table 15:

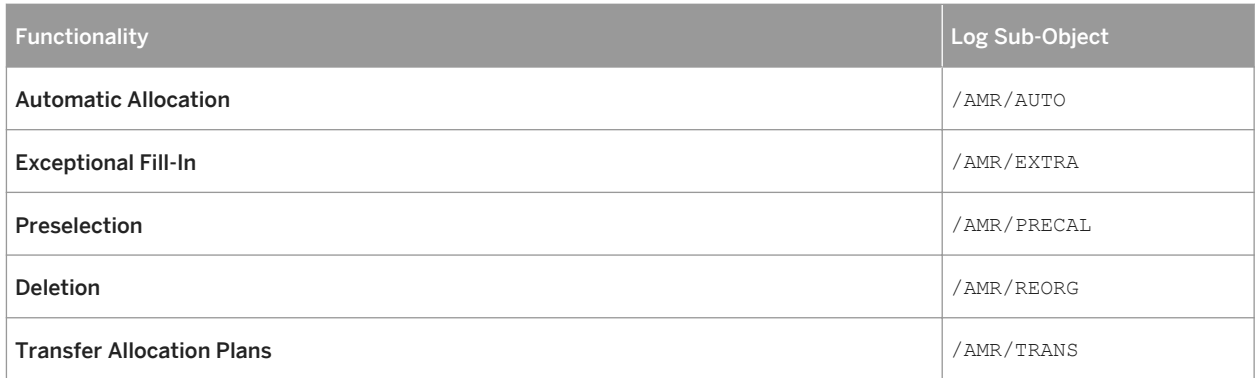

For more information about the application log function, see SAP Help Portal for SAP NetWeaver at [http://](http://help.sap.com/nw) [help.sap.com/nw.](http://help.sap.com/nw) Choose a release. Under Application Help, choose *Function-Oriented View SAP NetWeaver Library: Function-Oriented View Application Server Application Server ABAP Other Services > Services for Business Users Application Log - User Guidelines (BC-SRV-BAL)* .

## **5.1.2 Monitoring Exceptions**

SAP Allocation Management for Retail uses the Web Dynpro Application /DMF/WDA\_UI\_EEM\_QAT (Exception Monitor) from development package /DMF/CA\_EEM\_UI for monitoring of any kind of exceptions persisted on the database (associated configuration /DMF/DMF\_APP\_CFG\_CA\_EEM\_UI or, alternatively, /DMF/ DMF\_APP\_CFG\_EEM\_UI).

Such exceptions are raised for:

- Calculations for allocation plans
- Processing of automatic allocation (report /AMR/AUTO\_ALLOC)
- Processing of the transfer of allocation plans from SAP Allocation Management for Retail to the connected SAP Retail or SAP Fashion Management system (report / AMR/TRANSFER\_ALLO\_PLANS)
- Allocation deletions (report /AMR/WL\_ALLOPLAN\_REORG)
- Allocation preselection and caching (report /AMR/PRECALCULATION

The list of exceptions and messages, including the technical messages relevant for the system administration, are available in the exception management. The monitor exceptions function is available via the Demand Data Foundation (DDF) module in SAP Customer Activity Repository and has been enhanced for SAP Allocation Management for Retail.

All SAP Allocation Management for Retail exceptions are assigned to generating process 10 *Allocation Management*.

Exceptions relevant for SAP Allocation Management for Retail are assigned to application areas /AMR/\* and /DMF/DCE.

New business areas have been introduced for SAP Allocation Management for Retail exceptions. Those can be used in the Customizing and as selection criteria in the Web Dynpro Application Monitor Exceptions (/DMF/ WDA\_UI\_EEM\_QAT):

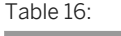

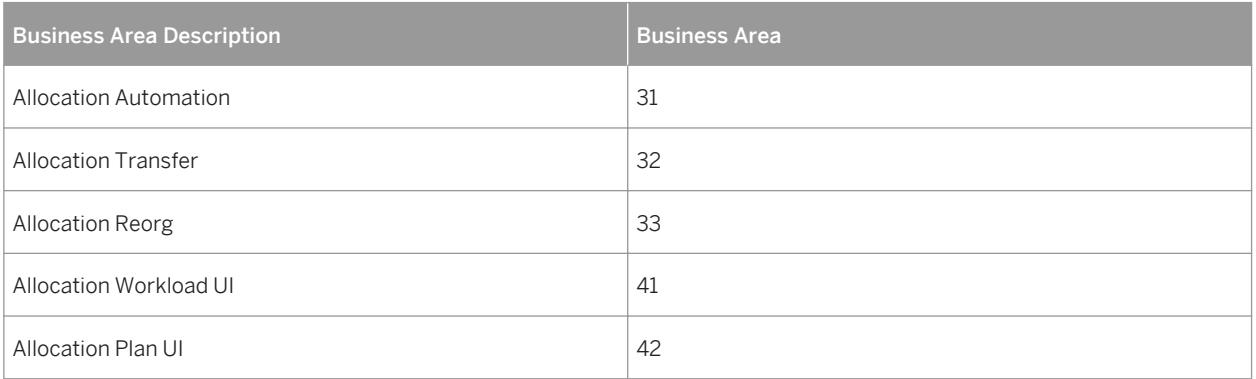

You define the relevant settings for the SAP Allocation Management for Retail exception monitoring in the *Customizing* of SAP Customer Activity Repository under **Demand Data Foundation** Basic Settings > *Exception Management Maintain Configuration Data for High Level Exceptions*

The following settings control the processing of messages for SAP Allocation Management for Retail and can be changed in this Customizing activity *Maintain Configuration Data for High Level Exceptions*:

- DefaultPriority (Default Priority of Exception) You can maintain your own customer-specific priority for an exception.
- Validity (Default Validity Period of Exception (in Days)) With this setting you specify how long exceptions remain in the system at the most before they can be deleted by the purging report (transaction /DMF/PURGE\_EWB\_MSG).
- Assignment Business Area (Assignment of Business Area(s) to each exception) You define the specific business processes (business areas) for which an exception is relevant. You can assign one or several areas to one exception. For example, You have assigned business areas Allocation Workload UI and Allocation Automation to an exception. This exception is then displayed in the workload user interface and can be selected in the exception monitor. But due to the business area assignment this exception is not displayed in the plan user interface.
- Do not change the exception category and do not delete exceptions from the Customizing table.

#### **A** Caution

Do not change the exception category (field *Excp Cat*.) of the exceptions. SAP Allocation Management for Retail only processes exceptions of exception category *H High Level Exceptions*.

Do not delete exceptions from the Customizing table. With deletion of an entry, the exception is no longer visible within SAP Allocation Management for Retail, neither in exception monitor nor in the user interfaces.

All other settings provided in this Customizing activity, for example distribution center or store-related settings, are not relevant for SAP Allocation Management for Retail.

#### <span id="page-27-0"></span>**SAP Fiori and SAP Gateway Monitoring**

SAP Allocation Management for Retail uses standard SAP Gateway Monitoring tools for monitoring the SAP Fiori applications and OData services.

For more information about monitoring SAP Fiori apps, see SAP Library on SAP Help Portal at [http://](http://help.sap.com/fiori_implementation) [help.sap.com/fiori\\_implementation](http://help.sap.com/fiori_implementation) *Operations Information With SAP NetWeaver 7.4 Monitoring SAP Fiori Apps* .

For more information about monitoring OData services, see the SAP Gateway Technical Operations Guide in SAP Library for SAP Gateway on SAP Help Portal at <http://help.sap.com> *Technology Platform SAP Gateway System Administration and Maintenance Information Technical Operations for SAP NetWeaver* .

#### **SAP HANA Monitoring**

SAP Allocation Management for Retail uses standard SAP HANA Monitoring tools for monitoring SAP HANA. For more information, see the *SAP HANA Administration Guide* at [http://help.sap.com/hana\\_platform](http://help.sap.com/hana_platform) *System Administration SAP HANA Technical Operations Manual*

#### **Data Consistency**

SAP Allocation Management for Retail provides no specific functionality to ensure data consistency but uses the infrastructure of SAP Customer Activity Repository.

### **5.2 Administration and Management**

SAP provides you with an infrastructure to help your technical support consultants and system administrators effectively manage all SAP components and complete all tasks related to technical administration and operation.

### **5.2.1 Starting and Stopping**

#### Table 17:

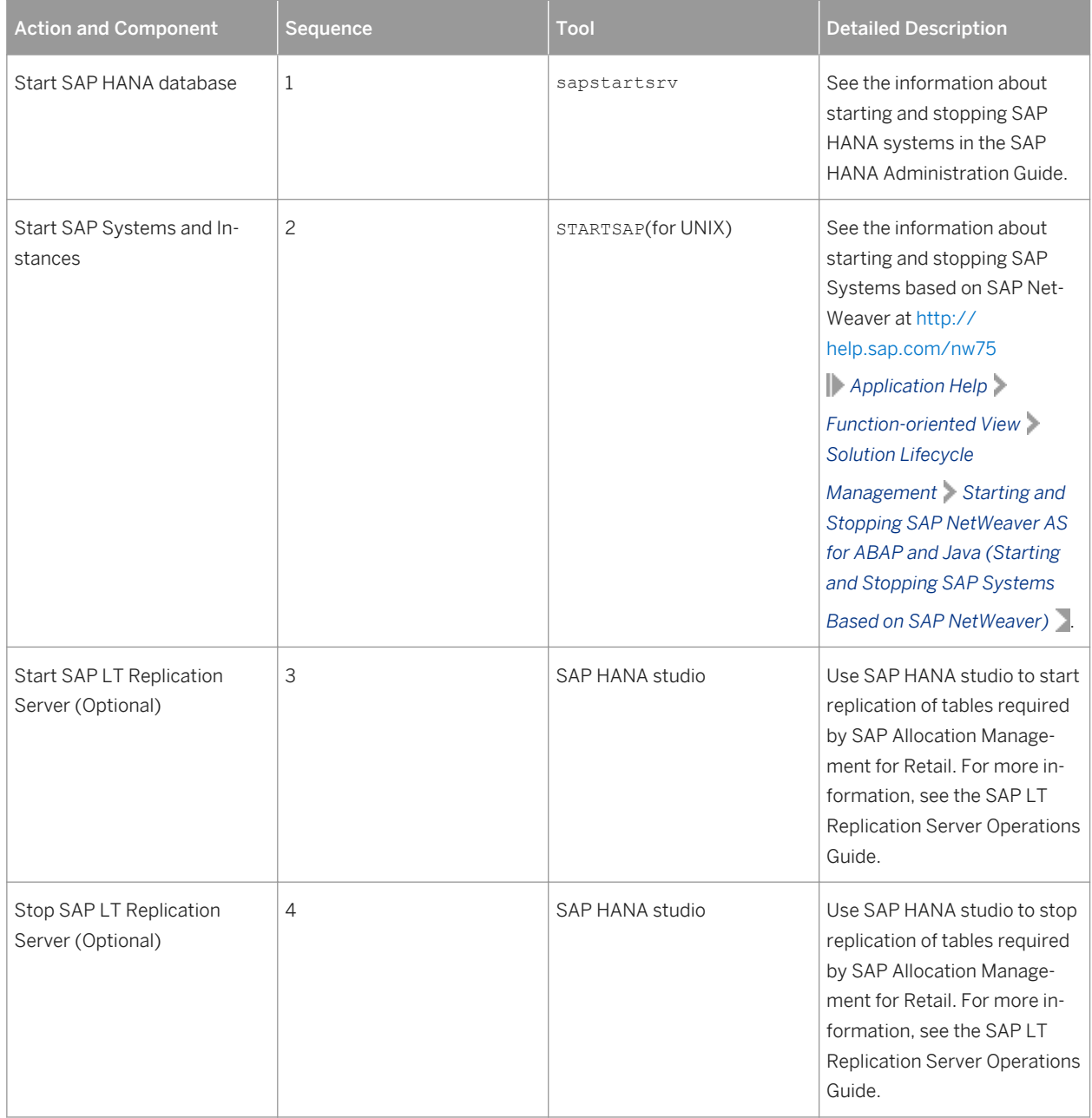

<span id="page-29-0"></span>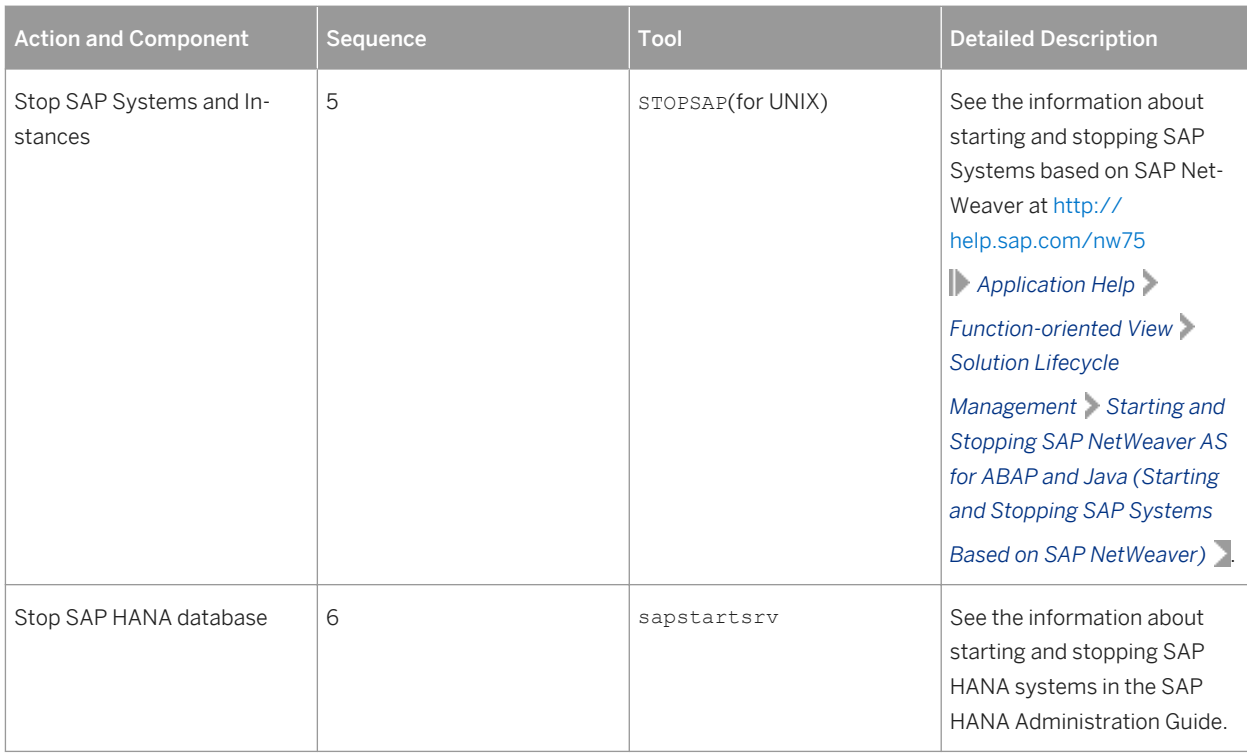

# **5.2.2 Administration Tools**

There is no specific administration tool for SAP Allocation Management for Retail.

SAP Allocation Management for Retail uses the standard SAP NetWeaver administration tools. For more information, see SAP Help Portal for SAP NetWeaver at [http://help.sap.com/nw.](http://help.sap.com/nw) Choose a release. Choose *System Administration and Maintenance Information Technical Operations for SAP NetWeaver*

*Administration of SAP NetWeaver systems and components* .

SAP Allocation Management for Retail also uses the administration tools available with SAP HANA. For more information, see SAP Help Portal for SAP HANA platform at [http://help.sap.com/hana\\_appliance](http://help.sap.com/hana_appliance). Choose *System Administration SAP HANA Technical Operations Manual* .

## **5.2.3 Backup and Restore**

#### **Backup and Restore**

You must back up your system landscape regularly to ensure that you can restore and recover it in case of failure. The backup and restore strategy of your system landscape must not only include your strategy for your SAP

<span id="page-30-0"></span>system, but it must also be included in your company's overall business requirements and incorporated into your entire process flow.

In addition, the backup and restore strategy must cover disaster recovery processes, such as how to recover from the loss of a data center due to a fire. It is important that your strategy specifies that normal data and backup data are stored in separate physical locations, so that both types of data are not lost in case of a disaster. SAP Allocation Management for Retail is based on SAP NetWeaver technology; therefore, the SAP NetWeaver backup procedures can also be used for SAP Allocation Management for Retail.

Table 18:

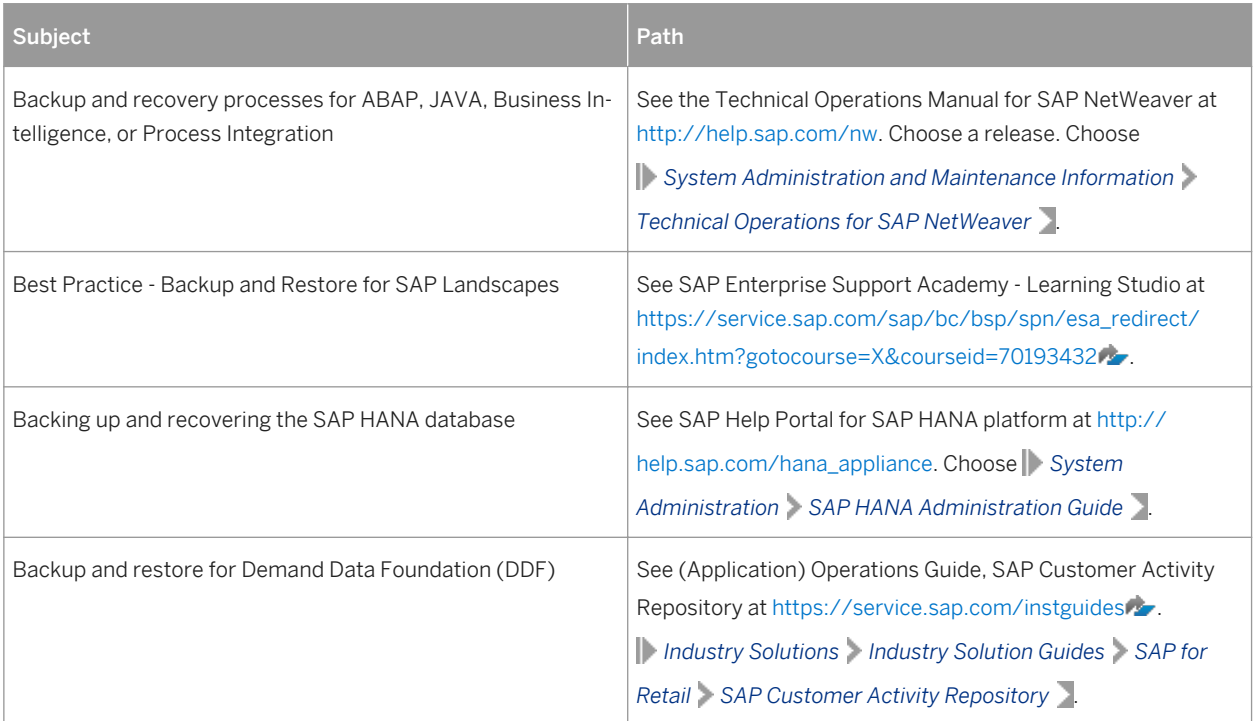

## **5.2.4 Periodic Tasks**

This section describes the tasks required to run to keep the application running smoothly over time. It is important that you monitor the successful execution of these tasks on a regular basis.

#### Table 19:

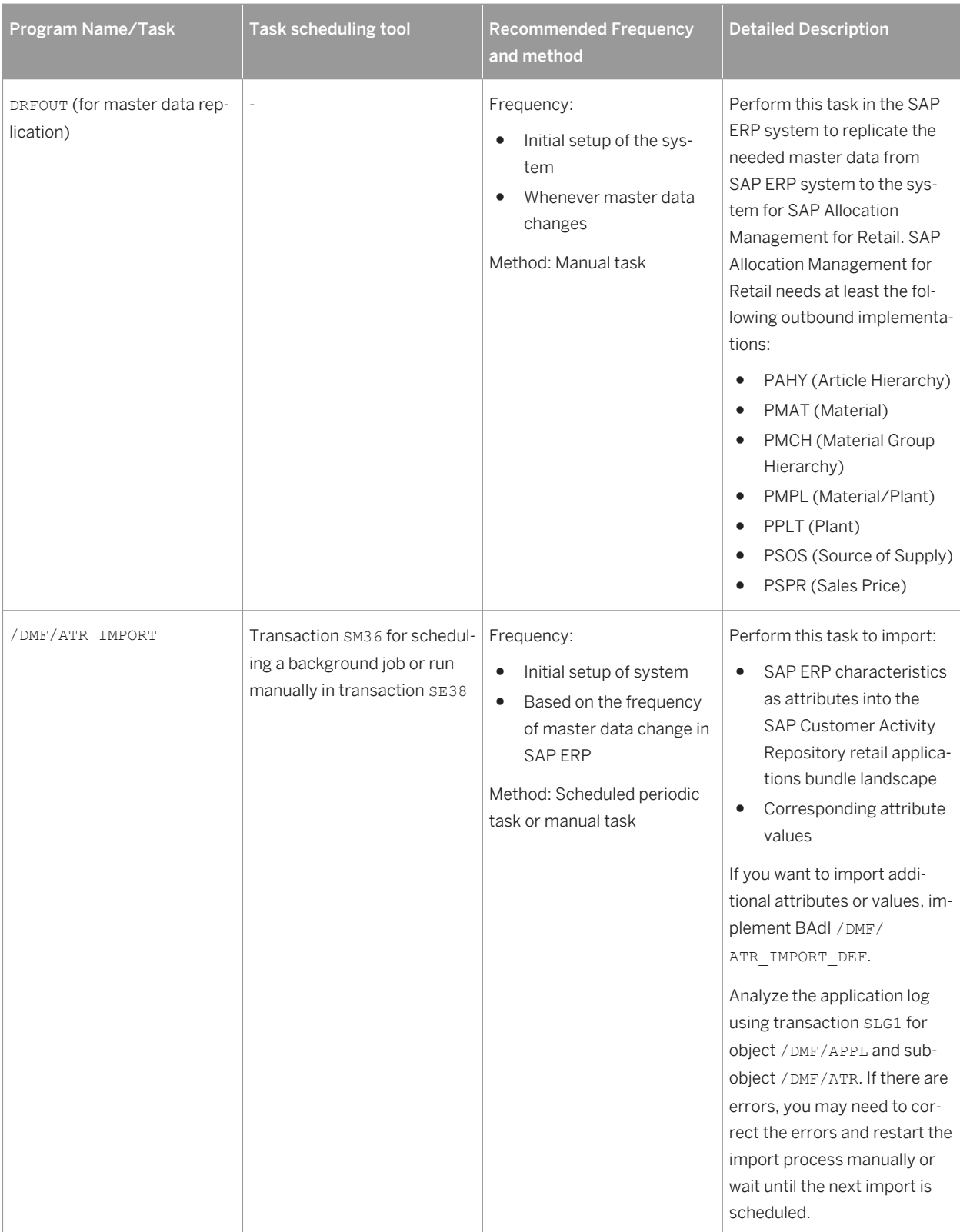

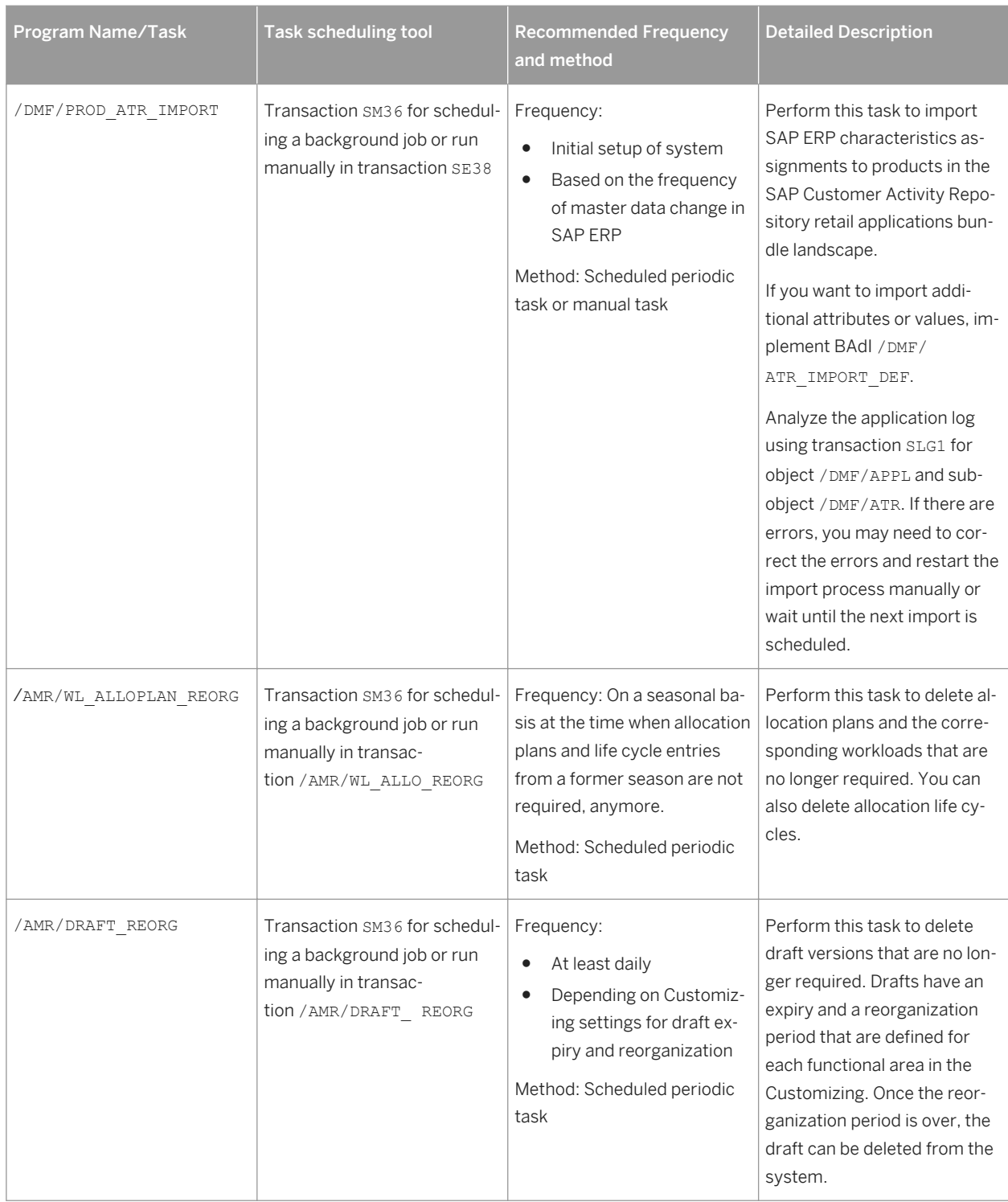

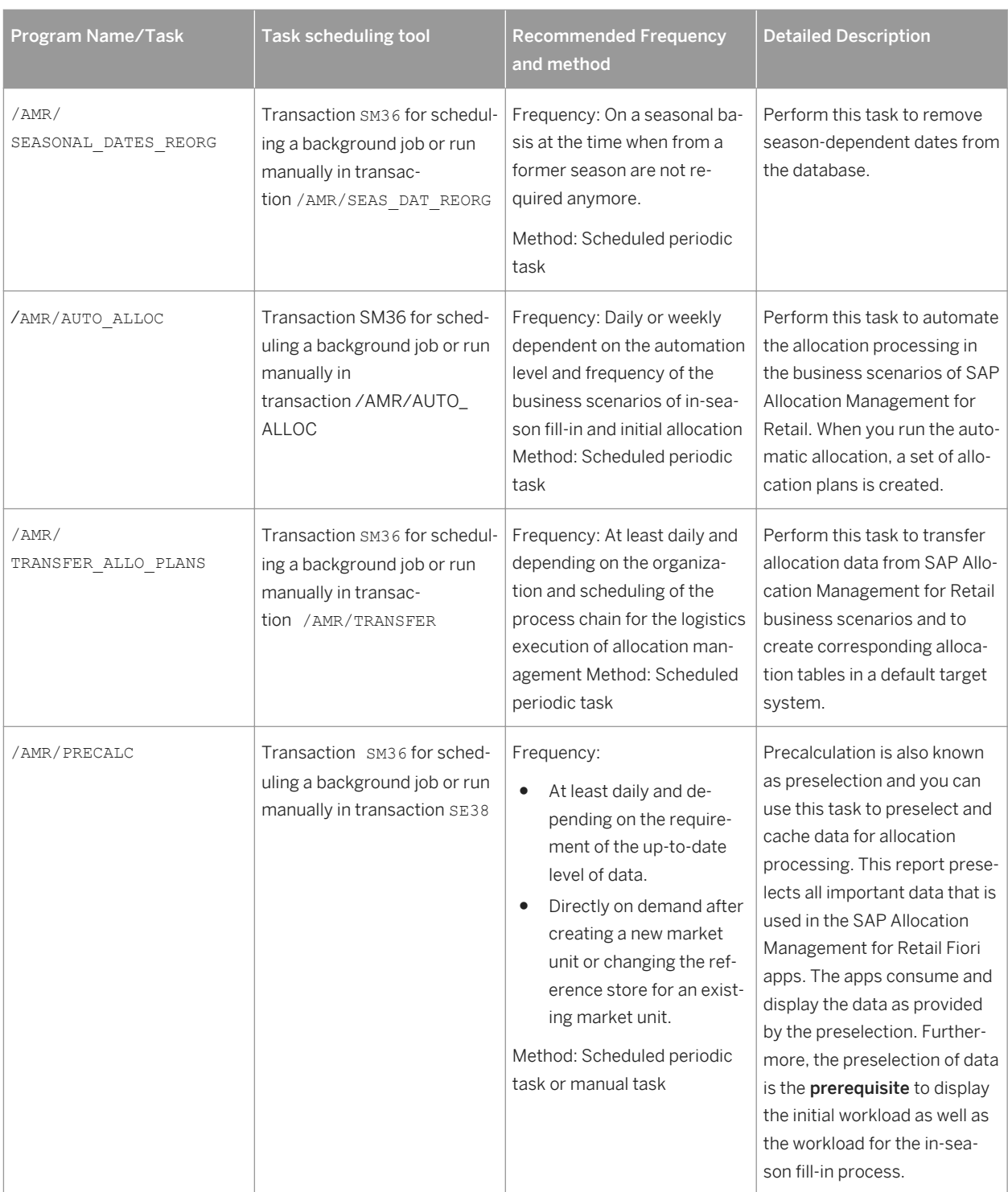

For information about scheduled periodic tasks for SAP NetWeaver 7.5, see <http://help.sap.com/nw75> *Application Help Function-oriented View Search and Operational Analytics Managing Search and Operational Analytics Technical Operations Manual Administration Periodic Tasks Scheduled Periodic Tasks* .

### <span id="page-34-0"></span>**5.2.4.1 Deletion of Drafts for Distribution Curve**

You can delete draft versions that are no longer required. Drafts are saved automatically in the background when a user ends editing without saving. Drafts have an expiry and a reorganization period that are defined for the functional area Distribution Curve Configuration in the Customizing for Cross-Application Components under *Demand Data Foundation Data Maintenance Distribution Curve Configuration Maintain Expiry and Reorganization Periods for Drafts*

Once the reorganization period is over, the draft can be deleted from the system.

Drafts are deleted with transaction Delete Expired Distr. Curve Drafts (/DMF/DCC\_DRAFT\_REORG) or alternatively via scheduled background job for /DMF/DCC\_DRAFT\_REORG defined through transaction SE36

### **5.3 High Availability**

SAP Allocation Management for Retail is based on SAP HANA and SAP NetWeaver technology; all high availability considerations that apply to SAP HANA and SAP NetWeaver, such as increasing system availability, improving performance, and eliminating unplanned downtime, also apply to SAP Allocation Management for Retail.

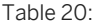

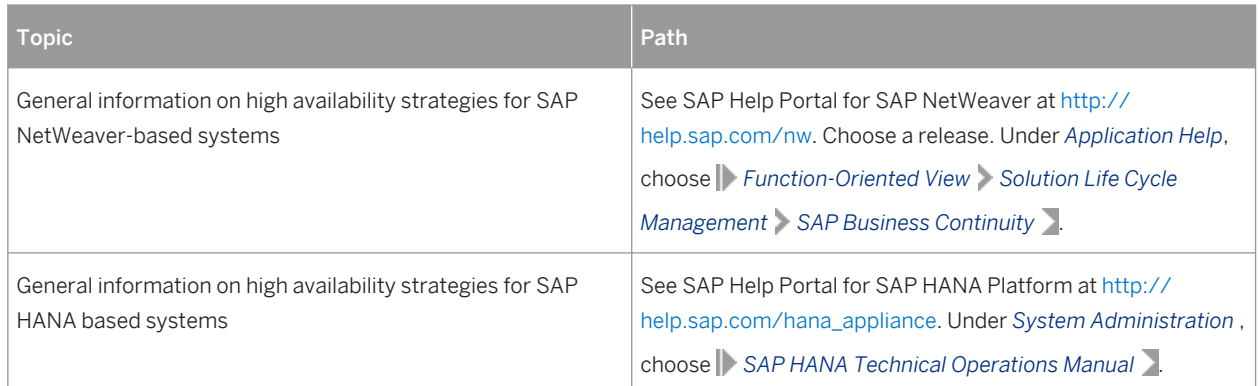

### **5.4 Software Change Management**

Software Change Management standardizes and automates software distribution, maintenance, and testing procedures for complex software landscapes and multiple software development platforms. These functions support your project teams, development teams, and application support teams. The goal of Software Change Management is to establish consistent, solution-wide change management that allows for specific maintenance procedures, global rollouts (including localizations), and open integration with third-party products.

### **Transport and Change Management**

SAP Allocation Management for Retail uses the infrastructure of SAP NetWeaver.

For information about change management for SAP NetWeaver 7.5, see<http://help.sap.com/nw75><sup>1</sup> Application *Help Function-oriented View Search and Operational Analytics Managing Search and Operational Analytics Technical Operations Manual Change Management* .

For information about change management for SAP NetWeaver 7.4, see <http://help.sap.com/nw74> **Application** *Help Function-oriented View Search and Operational Analytics Managing Search and Operational Analytics Technical Operations Manual Change Management* .

For information about change management for SAP NetWeaver 7.31, see <http://help.sap.com/nw731> *Application Help Function-oriented View Search and Operational Analytics Managing Search and Operational Analytics Technical Operations Manual Change Management* 

#### **Development Requests and Development Release Management**

You use the standard tools and procedures of SAP NetWeaver to transport SAP Allocation Management for Retail code extensions or Customizing changes. All such changes are captured by the transport system and are transportable.

| <b>Topic</b>                                   | Path                                                                                                    |
|------------------------------------------------|----------------------------------------------------------------------------------------------------|
| Change and Transport System                    | See SAP Help Portal for SAP NetWeaver at http://<br>help.sap.com/nw. Choose a release. Under System<br>Administration and Maintenance Information, choose<br>Fechnical Operations for SAP NetWeaver Administration<br>of Application Server ABAP |
| Change Management for SAP HANA-based systems   | See SAP Help Portal for SAP HANA platform at http://<br>help.sap.com/hana_appliance. Under System Administration,<br>choose SAP HANA Technical Operations Manual                                                                                 |
| Manual correction process for ABAP on SAP HANA | See SAP Note 1798895                                                                                                    |

Table 21:

### **Support Packages and Patch Implementation**

We recommend that you implement SAP NetWeaver, SAP HANA, and SAP Allocation Management for Retail support package stacks. These support package stacks are sets of support packages and patches for the respective product version that must be used in the given combination. The technology for applying support packages and patches will not change.

<span id="page-36-0"></span>You can find detailed information about the availability of SP stacks for SAP Allocation Management for Retail on the SAP Support Portal at [http://support.sap.com/sp-stacks](http://help.sap.com/disclaimer?site=http://support.sap.com/sp-stacks) . See the corresponding Release Information Notes (RINs), before you apply any support packages or patches of the selected SP stack.

#### More Information

Table 22:

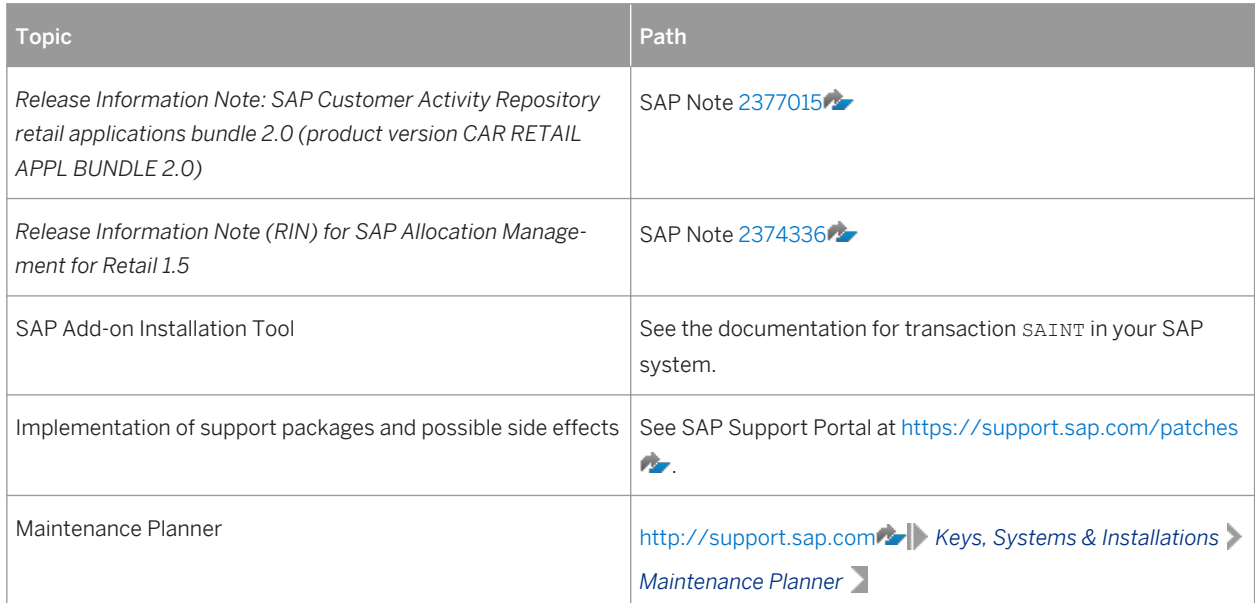

### **5.5 Support Desk Management**

Support Desk Management enables you to set up an efficient internal support desk for your support organization that seamlessly integrates your end users, internal support employees, partners, and SAP Active Global Support specialists with an efficient problem resolution procedure. For support desk management, you need the methodology, management procedures, and tools infrastructure to run your internal support organization efficiently.

### **Remote Support Setup**

If you want to use SAP remote services (for example, SAP EarlyWatch or Remote Consulting), or if you would like to permit an SAP support consultant to work directly in your system to make a more precise problem diagnosis, set up a remote service connection. Additionally, there exists an ABAP role for read-only access for remote support that is also relevant. This role ( SAP\_RCA\_SAT\_DISP for ABAP) is available in the STPI plug-in and is generated when a managed system is connected to SAP Solution Manager. Should any additional applicationspecific functionality be necessary for use by an SAP support consultant, then an applicable role should be defined providing the appropriate authorization(s) and assigned to the SAP support consultant's user logon.

### <span id="page-37-0"></span>**Problem Message Handover**

To create SAP support messages for your installation, you must specify an application component. For SAP Allocation Management for Retail, you can specify one of the following application components:

- CA-RT-AM to enter support messages for general issues with SAP Allocation Management for Retail that cannot be easily classified into one of the following categories.
	- CA-RT-AM-FIO to enter support messages for the SAP Fiori (SAP HMTL5) applications of SAP Allocation Management for Retail.
	- CA-RT-AM-CAP to enter support messages for the of SAP Allocation Management for Retail core application:
	- CA-RT-AM-INT to enter support messages for the Integration (to ERP) component of SAP Allocation Management for Retail.
- CA-DDF-RT to enter support messages for Demand Data Foundation for Retail.
	- CA-DDF-RT-MD to enter support messages for the Master Data component.
	- CA-DDF-RT-IF to enter support messages for the Interfaces component.
	- CA-DDF-RT-FIO to enter support messages for the SAP Fiori applications for Demand Data Foundation.

### **5.6 Troubleshooting**

#### **Fiori**

.

For information about troubleshooting for SAP Fiori, see SAP Library for SAP Fiori for SAP Business Suite on SAP Help Portal at [http://help.sap.com/fiori\\_implementation?current=fiori\\_bs2013](http://help.sap.com/fiori_implementation?current=fiori_bs2013) *Operations Information* 

If none of the SAP Allocation Management for Retail Fiori apps is starting, please execute report /UI5/ APP\_INDEX\_CALCULATE on the frontend system and try again.

#### **OData Service Troubleshooting**

For troubleshooting information about OData Service, see Troubleshooting Guide for SAP NetWeaver Gateway in SAP note [1797736](http://help.sap.com/disclaimer?site=https://launchpad.support.sap.com/#/notes/1797736)

# **Important Disclaimers and Legal Information**

#### **Coding Samples**

Any software coding and/or code lines / strings ("Code") included in this documentation are only examples and are not intended to be used in a productive system environment. The Code is only intended to better explain and visualize the syntax and phrasing rules of certain coding. SAP does not warrant the correctness and completeness of the Code given herein, and SAP shall not be liable for errors or damages caused by the usage of the Code, unless damages were caused by SAP intentionally or by SAP's gross negligence.

### **Accessibility**

The information contained in the SAP documentation represents SAP's current view of accessibility criteria as of the date of publication; it is in no way intended to be a binding guideline on how to ensure accessibility of software products. SAP in particular disclaims any liability in relation to this document. This disclaimer, however, does not apply in cases of willful misconduct or gross negligence of SAP. Furthermore, this document does not result in any direct or indirect contractual obligations of SAP.

### **Gender-Neutral Language**

As far as possible. SAP documentation is gender neutral. Depending on the context, the reader is addressed directly with "you", or a gender-neutral noun (such as "sales person" or "working days") is used. If when referring to members of both sexes, however, the third-person singular cannot be avoided or a gender-neutral noun does not exist, SAP reserves the right to use the masculine form of the noun and pronoun. This is to ensure that the documentation remains comprehensible.

#### **Internet Hyperlinks**

The SAP documentation may contain hyperlinks to the Internet. These hyperlinks are intended to serve as a hint about where to find related information. SAP does not warrant the availability and correctness of this related information or the ability of this information to serve a particular purpose. SAP shall not be liable for any damages caused by the use of related information unless damages have been caused by SAP's gross negligence or willful misconduct. All links are categorized for transparency (see: [http://help.sap.com/disclaimer](http://help.sap.com/disclaimer/)).

**[go.sap.com/registration/](https://go.sap.com/registration/contact.html) [contact.html](https://go.sap.com/registration/contact.html)**

© 2016 SAP SE or an SAP affiliate company. All rights reserved. No part of this publication may be reproduced or transmitted in any form or for any purpose without the express permission of SAP SE or an SAP affiliate company. The information contained herein may be changed without prior notice.

Some software products marketed by SAP SE and its distributors contain proprietary software components of other software vendors. National product specifications may vary.

These materials are provided by SAP SE or an SAP affiliate company for informational purposes only, without representation or warranty of any kind, and SAP or its affiliated companies shall not be liable for errors or omissions with respect to the materials. The only warranties for SAP or SAP affiliate company products and services are those that are set forth in the express warranty statements accompanying such products and services, if any. Nothing herein should be construed as constituting an additional warranty. SAP and other SAP products and services mentioned herein as well as their respective logos are trademarks or registered trademarks of SAP SE (or an SAP affiliate company) in Germany and other countries. All other product and service names mentioned are the trademarks of their respective companies.

Please see [http://www.sap.com/corporate-en/legal/copyright/](http://www.sap.com/corporate-en/legal/copyright/index.epx) [index.epx](http://www.sap.com/corporate-en/legal/copyright/index.epx) for additional trademark information and notices.

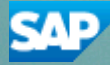